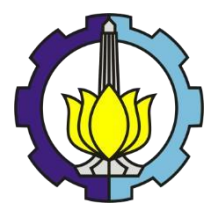

TUGAS AKHIR - RF184838

# **PERBANDINGAN METODE KOREKSI STATIK** *COKRIGING, AVERAGING,* **DAN** *STRIPPING GEOLOGY* **PADA DATA MAGNETOTELURIK DAERAH URBAN SURABAYA**

ILHAM RIZKI SAMUDRA 03411540000003

DOSEN PEMBIMBING: WIEN LESTARI, ST., MT. Dr. WIDYA UTAMA, DEA.

Departemen Teknik Geofisika Fakultas Teknik Sipil Lingkungan Dan Kebumian Institut Teknologi Sepuluh Nopember Surabaya 2019

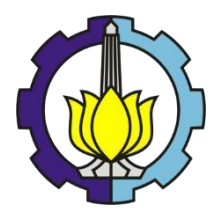

TUGAS AKHIR - RF184838

# **PERBANDINGAN METODE KOREKSI STATIK** *COKRIGING, AVERAGING,* **DAN** *STRIPPING GEOLOGY* **PADA DATA MAGNETOTELURIK DAERAH URBAN SURABAYA**

ILHAM RIZKI SAMUDRA 03411540000003

DOSEN PEMBIMBING: WIEN LESTARI, ST., MT. Dr. WIDYA UTAMA, DEA.

Departemen Teknik Geofisika Fakultas Teknik Sipil Lingkungan Dan Kebumian Institut Teknologi Sepuluh Nopember Surabaya 2019

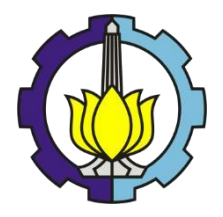

FINAL PROJECT- RF184838

# **COMPARISON OF STATIC CORRECTION METHODS COKRIGING, AVERAGING, AND STRIPPING GEOLOGY ON MAGNETOTELLURIC DATA OF URBAN SURABAYA REGION**

ILHAM RIZKI SAMUDRA 03411540000003

ADVISOR: WIEN LESTARI, ST., MT. Dr. WIDYA UTAMA, DEA.

Department of Geophysical Engineering Faculty of Civil, Environmental and Geo-Engineering Institut Teknologi Sepuluh Nopember Surabaya 2019

## **HALAMAN PENGESAHAN**

Tugas akhir ini diajukan oleh Nama<br>
NRP : 193411540000003<br>
NRP : 03411540000003 Departemen<br>
Teknik Geofisika

Judul Tugas Akhir

- 
- 
- 
- : Perbandingan Metode Koreksi Statik *Cokriging, Averaging,* dan *Stripping Geology* Pada Data Daerah Kota Surabaya

Telah berhasil dipertahankan di hadapan tim penguji dan diterima sebagai persyaratan yang diperlukan untuk memperoleh gelar Sarjana Teknik pada Departemen Teknik Geofisika, Fakultas Teknik Sipil, Lingkungan dan Kebumian, Institut Teknologi Sepuluh Nopember.

Surabaya, 19 Juli 2019

(Pembimbing 2)

(Penguii 1)

(Penguji 2)

Mengetahui, Kepala Laboratorium Petrofisika Departemen Teknik Geofisika Fakultas Teknik Sipil, Lingkungan dan Kebumian Teknologi Sepuluh Nopember Surabaya OGI SEPUI TE TA TITUT **WER Lestari, ST., M.T.** 8110022012122003 iii **DEPARTEME** 

- 
- 1. Wien Lestari, ST., M.T. (Pembimbing 1) NIP. 198110022012122003
- 2. ……………………. (Pembimbing 2) Dr. Widya Utama, DEA NIP. 196110241988031001
- $\bigwedge$   $I$ . Dr. Jr. Amilen Widodo M NIP. 195910101988031001 Dr. Ayi Syaeful Bahri, S.Si., M.T.
- 4. Dr. Ayi Syaeful Bahri, S.Si., MT NIP. 196909061997021001

 $\mathcal{A}$ 

 $\overline{z}$ 

# **PERNYATAAN KEASLIAN TUGAS AKHIR**

<span id="page-5-0"></span>Saya menyatakan bahwa isi sebagian maupun keseluruhan tugas akhir saya dengan judul "Perbandingan Metode Koreksi Statik *Cokriging*, *Averaging*, dan *Stripping Geology* Pada Data Magnetotellurik Daerah Urban Surabaya" adalah benar-benar hasil karya intelektrual mandiri, diselesaikan tanpa menggunakan bahan-bahan yang tidak diizinkan, dan bukan merupakan karya pihak lain yang saya akui sebagai karya sendiri.

Semua referensi yang dikutip maupun dirujuk telah ditulis secara lengkap pada daftar pustaka.

Apabila ternyata pernyataan ini tidak benar, saya bersedia menerima sanksi sesuai peraturan yang berlaku.

Surabaya, 19 Juli 2019

Ilham Rizki Samudra NRP. 03411540000003

### **Perbandingan Metode Koreksi Statik** *Cokriging, Averaging,* **dan** *Stripping Geology* **Pada Data Magnetotellurik Daerah Urban Surabaya**

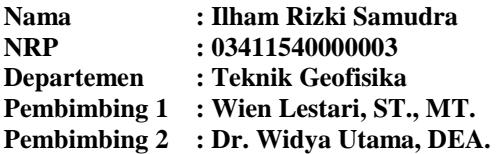

### **ABSTRAK**

<span id="page-6-0"></span>Magnetotelurik (MT) merupakan salah satu metode geofisika pasif menggunakan sumber alami yang terdapat pada bumi ini. Pengukuran metode MT melibatkan pengukuran fluktuasi medan listrik dan medan magnet alami yang dapat digunakan untuk mengetahui nilai konduktivitas batuan di bawah permukaan bumi. Pengaruh dari topografi, kontak vertikal lapisan bawah permukaan, serta *heterogenitas* daerah pengukuran dapat menyebabkan kesalahan pada interpretasi maupun pemodelan disebut dengan efek statik dan dapat dihilangkan dengan koreksi efek statik. Pada penelitian ini akan dilakukan pembuatan serta dilakukan *pre-processing* pada data pengukuran daerah perkotaan Kota Surabaya. Tahap selanjutnya adalah dilakukan proses koreksi efek statik menggunakan *Cokriging, Averaging,* dan *Stripping Geology* kemudian dilakukan perbandingan hasil inversi 2D dari masing-masing metode koreksi statik guna mendapatkan metode koreksi yang paling optimal pada studi magnetotelurik. Data yang digunakan pada penelitian ini adalah data pengukuran magnetotelurik perkotaan Surabaya oleh sebab itu dilakukan analisis mengenai pengukuran MT pada daerah urban agar mendapat rekomendasi perlu atau tidaknya dilakukan pengukuran pada daerah urban. Dari hasil pengujian yang dilakukan terhadap ketiga metode tersebut didapatkan kesimpulan bahwa metode *averaging* memberikan hasil yang paling baik. Serta hasil analisis pengukuran MT daerah urban akan menurunkan kualitas data dan akan menyulitkan untuk proses pengolahan maupun interpretasi data. Penulis merekomendasikan dilakukan *quality control* titik pengukuran atau menggunakan metode *Remote Reference* untuk meminimalisir adanya *noise*.

Kata Kunci: *Averaging, Cokriging,* Efek Statik, Magnetotelurik, *Stripping Geology* 

### *Comparison Of Static Correction Methods Cokriging, Averaging, And Stripping Geology On Magnetotelluric Data Of Urban Surabaya Region*

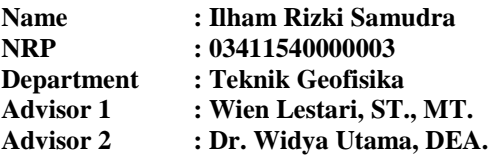

### **ABSTRACT**

<span id="page-7-0"></span>*Magnetotelluric (MT) is one of the passive geophysical methods using natural sources produced by natural activities found on this earth. MT method measurements involve measuring fluctuations in the electric and natural magnetic fields that can be used to determine the conductivity values of rocks beneath the earth's surface. The effect of topography, subsurface vertical contact, and heterogeneity of the measurement area can cause errors in interpretation and modeling called static shift and can be eliminated by static shift correction. In this study, pre-processing will be carried out on data on urban Surabaya region studies. The next step is to do the static effect correction process using Cokriging, Averaging, and stripping geology and then compare the results of 2D inversion from each static correction method to get the most optimal correction method in magnetotelluric studies. The data used in this study is the measurement data of urban Surabaya magnetotelluric therefore it analyzed about the MT measurements in urban areas is conducted so that measurements are needed or not in urban areas. From the results of the method, the conclusions of the average method give the best results. As well as the results of the analysis of MT measurements in urban areas will reduce the quality of data and will make it difficult for the processing and interpretation of data. The author assesses the quality control of measurement points using the Remote Reference method to minimize existing noise.*

*Keywords: Averaging, Cokriging, Static Shift, Magnetotellurics, Stripping Geology* 

## **KATA PENGANTAR**

<span id="page-8-0"></span>Puji syukur kepada Tuhan Yang Maha Esa atas rahmat dan karunia-Nya kepada kita semua sehingga kami dapat menyelesaikan Proposal tugas akhir dengan judul "**PERBANDINGAN METODE KOREKSI STATIK**  *COKRIGING, AVERAGING***, DAN** *STRIPPING GEOLOGY* **PADA DATA MAGNETOTELURIK DAERAH URBAN SURABAYA**". Proposal ini disusun sebagai salah satu syarat dalam melaksanakan kegiatan tugas akhir pada industri terkait. Penulis menyadari dalam penyusunan proposal ini tidak akan selesai tanpa bantuan dari berbagai pihak. Oleh karena itu pada kesempatan ini kami ingin mengucapkan terima kasih kepada:

- 1. Ibu Wien Lestari, S.T., M.T. dan Bapak Dr. Widya Utama, DEA. selaku Dosen pembimbing tugas akhir yang telah memberikan motivasi, serta arahan kepada penulis untuk mengerjakan penelitian Tugas Akhir dengan baik dan benar.
- 2. Dr. Eng. Yunus Daud, Dipl.Geotherm.Tech., M.Sc. selaku Pempimpin perusahaan NewQuest Geotechnology yang telah memberi kesempatan penulis untuk melakukan penelitian di PT NewQuest Geotechnology serta memberikan semangat untuk mengerjakan Tugas Akhir.
- 3. Mas Lutfi dan Mas Verisco selaku pembimbing Tugas Akhir pada PT NewQuest Geotechnology yang telah membimbing penulis hingga selesai melakukan kegiatan Tugas Akhir
- 4. Karyawan dari PT. NewQuest Geotechnology telah yang telah berbagi ilmunya yang tidak bisa disebutkan satu per-satu .
- 5. Kedua orang tua penulis, Ir. Nursaid JIB dan Miratri Handansari yang telah memberikan semangat, motivasi, dan doa yang tiada henti.
- 6. Ketiga saudara penulis Pramita Riskia Dahliarti Putri S.TP, MBA, Aditya Rizki Wicaksono S.T., Raihan Rizki Nusantara yang telah memberikan *support* agar dapat menyelesaikan penelitian ini dengan lancar dan baik.
- 7. Keluarga besar Suwandi dan Keluarga besar Warsito yang tidak bisa disebutkan satu persatu, yang telah memberikan semangat, motivasi, pengalaman, serta doa yang tiada henti kepada penulis.
- 8. Eikla Luwlu Yasmina, S.K.G. yang telah setia menemani, memberikan doa, serta motivasi untuk penulis yang tiada henti selama mengerjakan penelitian hingga detik ini.
- 9. Teman-teman seperjuangan ITS cabang depok Dinda, Veren yang telah menemani susah senang selama melakukan Tugas Akhir di PT NewQuest Geotechnology.
- 10. Teman-teman mahasiswa teknik geofisika Universitas Indonesia Dhara, Arif, Fariz, Ewin, Eka yang telah menemeani penulis selama mengerjakan tugas akhir di Depok
- 11. Teman-teman TG 4 yang selalu memberikan kebahagiaan, motivasi, serta sifat kekeluargaan yang tidak bisa dilupakan.
- 12. Semua pihak yang telah banyak membantu dalam skripsi ini yang belum bisa penulis sebutkan satu persatu.

Akhir kata, penulis berterima kasih atas seluruh bantuan yang diberikan, semoga Allah Subhanahu wa Ta'ala membalas segala kebaikan kepada semua pihak yang telah membantu. Penulis menyadari bahwa skripsi ini masih memiliki kekurangan, oleh karena itu penulis mengharapkan saran dan kritik membangun untuk menyempurnakan skripsi ini. Semoga skripsi ini dapat bermanfaat bagi para pembacanya dan semoga dapat berguna bagi perkembangan ilmu pengetahuan, khususnya di bidang ilmu kebumian.

Surabaya, 19 Juli 2019

Penulis

# **DAFTAR ISI**

<span id="page-10-0"></span>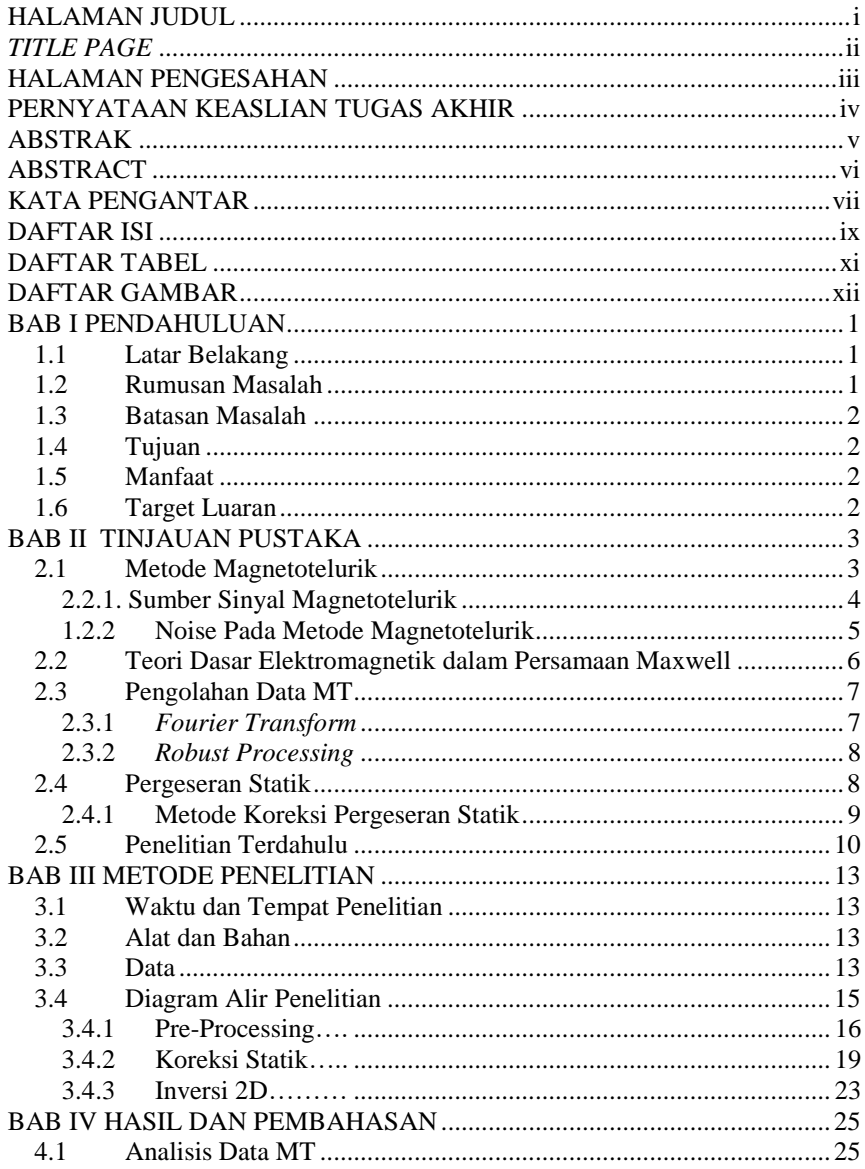

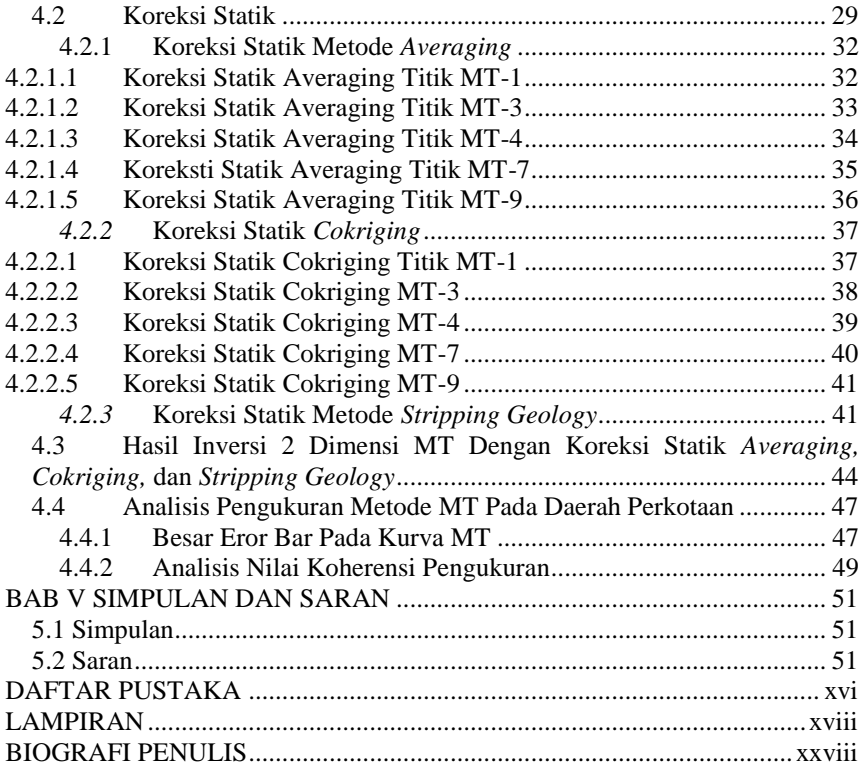

# **DAFTAR TABEL**

<span id="page-12-0"></span>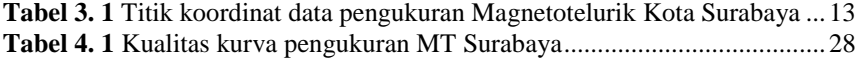

# **DAFTAR GAMBAR**

<span id="page-13-0"></span>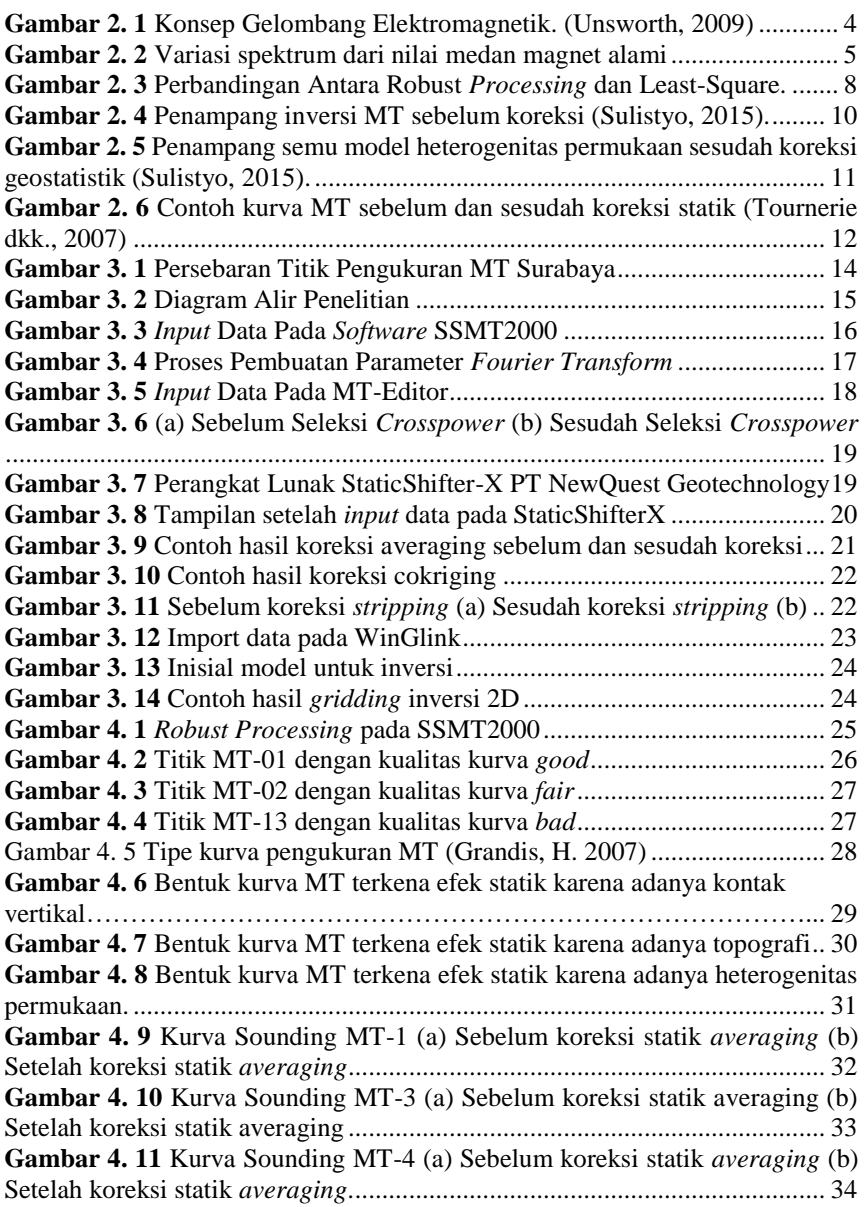

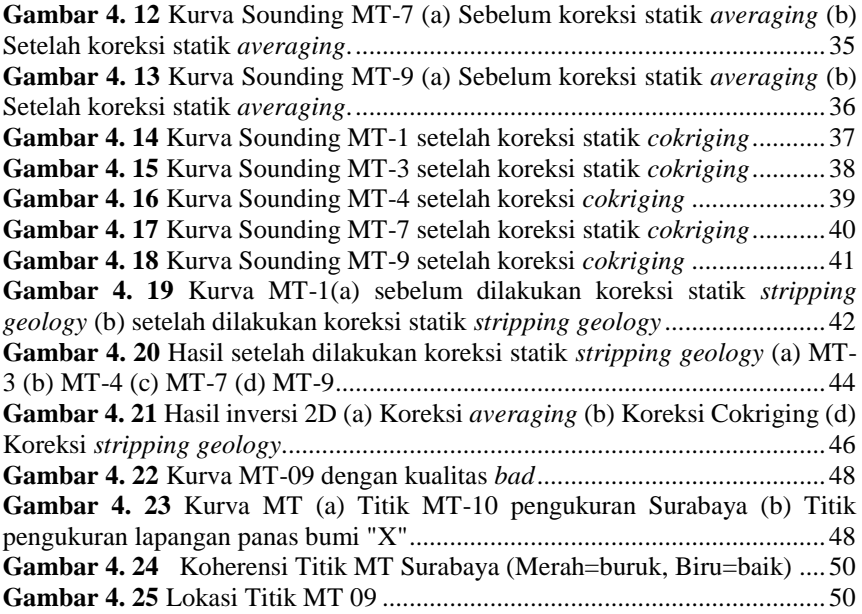

*(HALAMAN INI SENGAJA DIKOSONGKAN)*

## **BAB I PENDAHULUAN**

### <span id="page-16-1"></span><span id="page-16-0"></span>**1.1 Latar Belakang**

Metode MT merupakan metode geofisika yang sering digunakan dalam survei panas bumi maupun untuk eksplorasi mineral karena memiliki penetrasi yang dalam >5 km dan dapat mendeteksi lapisan konduktif diantara lapisan batuan resistif yang tebal (Ushijima, dkk., 2000). Metode MT merupakan metode elektromagnetik pasif yang melibatkan pengukuran fluktuasi medan listrik dan medan magnet alami yang saling tegak lurus di permukaan bumi yang dapat digunakan untuk mengetahui nilai konduktivitas batuan di bawah permukaan bumi dari kedalaman beberapa meter hingga ratusan kilometer (Simpson dan Karsten, 2005).

Berdasarkan pengukuran metode geofisika, sebuah *noise* atau gangguan data pengukuran adalah salah satu hal yang tidak dapat dipungkiri dapat mempengaruhi kualitas dari data pengukuran tersebut. Salah satu hal yang dapat mempengaruhi kualitas data MT adalah efek statik atau *static shift,* yang diakibatkan oleh *heterogenitas* yang terletak di atas permukaan daerah pengukuran, kontak vertikal atau kondisi batas antar struktur lapisan bawah permukaan, serta efek topografi dari lokasi pengukuran. Menurut penelitian Grandis 2010, Manifestasi dari efek statik tersebut adalah berupa pergeseran vertikal kurva resistivitas semu pada semua interval frekuensi atau periode, sementara kurva fasa tidak mengalami distorsi. Akan dihasilkan parameter model yang salah, dikarenakan saat proses interpretasi atau pemodelan terjadi karena adanya efek distorsi yang dihasilkan oleh efek statik. Efek statik yang terdapat pada data MT dapat dihilangkan menggunakan koreksi efek statik. Hasil dari koreksi statik diharapkan dapat membuat data MT pengukuran akan menjadi lebih baik dan akurat baik secara horizontal maupun vertikal. Terdapat beberapa metode untuk mengkoreksi efek statik tersebut diantaranya, metode *Geotatistic (CoKriging, Averaging),* metode *stripping geology*. Penelitian ini mempunyai tujuan untuk membandingkan antara metode koreksi statik *Cokriging, Averaging,* dan *Stripping Geology,* agar mendapatkan metode optimal untuk dapat diaplikasikan pada pengolahan metode magnetotelurik.

### <span id="page-16-2"></span>**1.2 Rumusan Masalah**

- 1. Bagaimana perbedaan dari metode koreksi efek statik pada data metode magnetotelurik?
- 2. Bagaimana dampak pengukuran magnetotelurik pada daerah urban?

# <span id="page-17-0"></span>**1.3 Batasan Masalah**

Secara umum dari penelitian ini memiliki batasan masalah adalah sebagai berikut.

- 1. Data yang digunakan pada penellitian tugas akhir ini adalah data magnetotelurik Kota Surabaya
- 2. Proses pengolahan data sintetik Magnetotelurik dilakukan *software* dari PT. NewQuest untuk koreksi pergeseran statik, SSMT 2000 untuk proses *Transformasi Fourier* dan *robust*, TSviewer untuk *time-series analysis*, MT Editor untuk seleksi *cross power*.

# <span id="page-17-1"></span>**1.4 Tujuan**

Secara umum dari penelitian ini memiliki tujuan Tugas Akhir ini adalah sebagai berikut.

- 1. Membandingkan metode koreksi statik metode *averaging, cokriging*  dan *stripping geology* untuk studi data magnetotelurik
- 2. Melakukan analisis dampak mengenai akusisi data magnetotelurik studi kasus perkotaan Kota Surabaya.

## <span id="page-17-2"></span>**1.5 Manfaat**

- 1. Memberikan rekomendasi untuk pengukuran daerah urban
- 2. Menentukan metode koreksi statik metode magnetotelurik paling optimal

# <span id="page-17-3"></span>**1.6 Target Luaran**

Target luaran dari penelitian ini adalah karya tulis yang akan dipublikasikan pada jurnal internasional.

### **BAB II**

### **TINJAUAN PUSTAKA**

### <span id="page-18-0"></span>**2.1 Metode Magnetotelurik**

<span id="page-18-1"></span>Metode magnetotelurik (MT) saat ini merupakan salah satu metode geofisika yang menggunakan gelombang elektromagnetik (EM). Pada metode ini gelombang EM yang digunakan adalah gelombang elektromagnetik alami yang berasal dari *ionosphere* yang kemudian berinteraksi dengan medium yang memiliki nilai resistivitas tertentu sehingga dapat dimanfaatkan untuk mencitrakan kondisi struktur resistivitas batuan dibawah permukaan bumi.

Dengan memanfaatkan gelombang EM tersebut, metode ini dapat mencitrakan kondisi bawah permukaan pada tingkat kedalaman yang cukup tinggi, karena frekuensi yang digunakan pada gelombang EM tersebut sangat rendah sehingga kemampuan gelombang tersebut untuk dapat masuk ke bagian bawah permukaan bumi memiliki tingkat penetrasi yang cukup tinggi.

Hasil dari pencitraan metode MT ini dapat membantu untuk menjelaskan tentang konseptual model dari suatu sistem panas bumi yang ada, selain itu juga dapat memperkirakan tentang besarnya potensi suatu area prospek *geothermal* yang kita ingin ketahui. Manfaat lain yang tidak kalah penting dari metode MT ini adalah mampu untuk membantu guna memperkirakan tentang lokasi pengeboran di mana terdapat daerah yang memiliki potensi merupakan daerah bertemperatur yang tinggi dan daerah yang memiliki permeabilitas yang tinggi, di mana daerah tersebut umumnya merupakan daerah patahan. (Unsworth, 2009)

Konsep gelombang elektromagnetik yang mendasari metode MT dapat dilihat pada Gambar 2.1. Medan elektromagnetik alami (medan elektromagnetik primer) sebagai sumber metode MT sampai ke bumi dengan memiliki variasi terhadap waktu. Medan elektromagnetik tersebut menginduksi *ore body* di bawah permukaan Bumi sehingga timbul arus *eddy* atau arus telurik yang meng*generate* medan elektromagnetik sekunder. Lalu *receiver* yang terdapat di permukaan menangkap total medan elektromagnetik sebagai penjumlahan dari medan elektromagnetik primer dan medan elektromagnetik sekunder. (Unsworth, 2009)

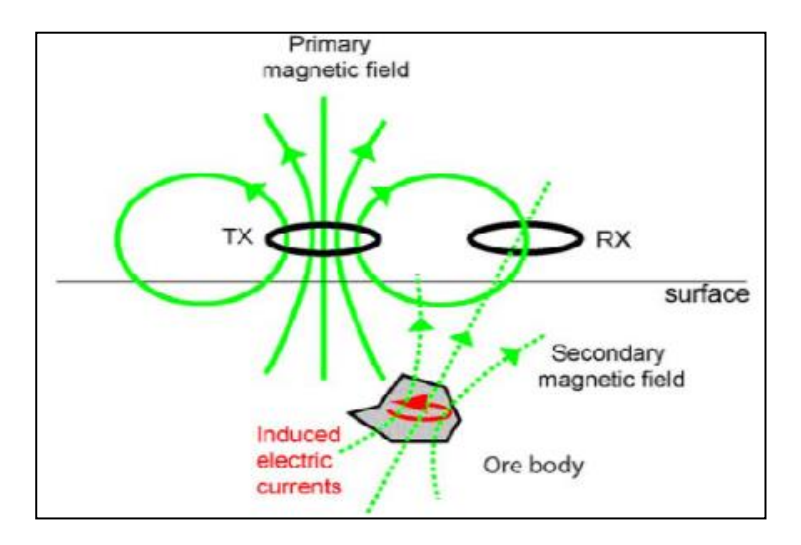

<span id="page-19-1"></span>**Gambar 2. 1** Konsep Gelombang Elektromagnetik. (Unsworth, 2009)

### <span id="page-19-0"></span>**2.2.1. Sumber Sinyal Magnetotelurik**

Ilustrasi pada Gambar 2.1 menunjukan konsep dari gelombang elektromagnetik yaitu medan magnetik yang terukur dipermukaan bumi disebabkan oleh sumber yang berasal dari dalam maupun dari luar bumi. Sumber medan magnet yang berasal dari dalam bumi disebabkan karena adanya pergerakan mantel bumi terhadap inti bumi (arus konveksi) dan sisa dari medan magnet yang berada dikerak bumi. Sedangkan sumber medan magnet yang berasal dari luar bumi adalah medan magnet yang terbentuk diatmosfer dan magnetosfer. Antara kedua komponen tersebut memiliki nilai yang bervarisi terhadap waktu dan akhirnya dapat digunakan dalam eksplorasi MT. (Unsworth, 2009)

Namun pada kenyataannya hanya variasi sinyal EM yang berasal dari luar bumi saja yang digunakan dalam eksplorasi MT, hal tersebut dikarenakan variasi medan magnet yang dihasilkan dari dalam bumi sangatlah kecil sehingga cukup sulit untuk dimanfaatkan pada metode ini (Unsworth, 2009).

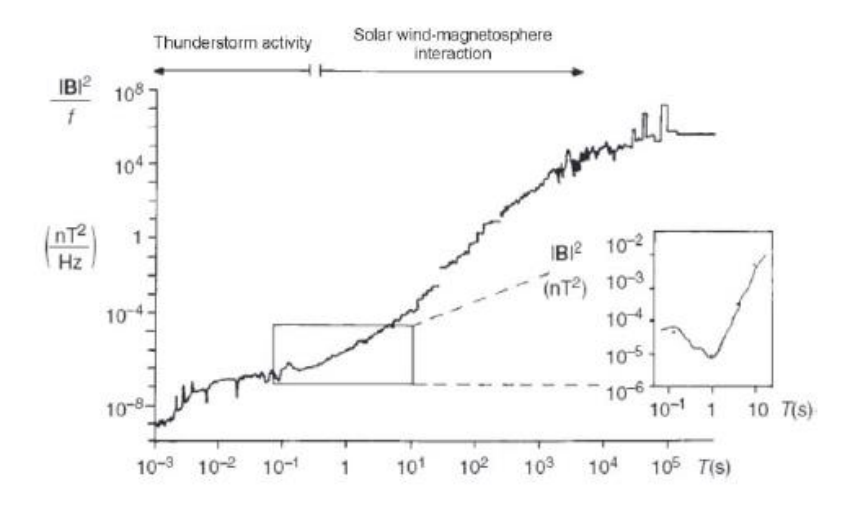

<span id="page-20-1"></span>**Gambar 2. 2** Variasi spektrum dari nilai medan magnet alami (Castells, 2006).

#### **1.2.2 Noise Pada Metode Magnetotelurik**

<span id="page-20-0"></span>Spektrum pada gelombang EM alami akan menghasilkan sinyal MT yang memiliki amplitude yang rendah pada frekuensi 1 Hz, yaitu antara frekuensi dari aktivitas kilat dan *solar wind* kira-kira pada periode 0.2 s – 2 s, yang dikenal dengan *dead band* (ditunjukan pada Gambar 2.2) sehingga dapat menghasilkan nilai medan elektromagnetik yang memiliki amplitudo rendah (Castells, 2006)*.*

Sinyal *noise* atau gangguan juga dapat terekam selama proses pengukuran. Jika terdapat sinyal gangguan tersebut dapat membuat data hasil pengukuran MT tidak akurat serta akan dapat terjadi *misinterpretation* pada hasil pengolahan data MT. Sumber dari adanya *noise* dalam eksplorasi magnetotelurik antara lain berasal dari alat MT itu sendiri, atau sumber yang berasal dari linkungan (gelombang seismik, sinyal elektromagnetik, hal biologis) serta dapat berasal dari *noise* buaran manusia yaitu perangkat elektronik, kabel listrik, pagar, listrik, radio dan lain-lain. Efek dari gangguan tersebut dapat diminmalisir dengan filter saat pengukuran atau menggunakan metode *remote reference* (Castells, 2006)*.*

Metode *remote reference* dapat meredam masalah pada pengukuran data MT yang disebabkan oleh adanya *ground motion* sehingga dapat menyebabkan nilai resistivitas semu yang didapatkan menjadi kurang baik pada frekuensi 10 – 0.1 Hz (Agung, 2009).

#### **2.2 Teori Dasar Elektromagnetik dalam Persamaan Maxwell**

<span id="page-21-0"></span>Untuk memahami sifat dan atenuasi gelombang elektromagnetik dibutuhkan persamaan Maxwell dalam bentuk yang berkaitan dengan medan listrik dan magnet:

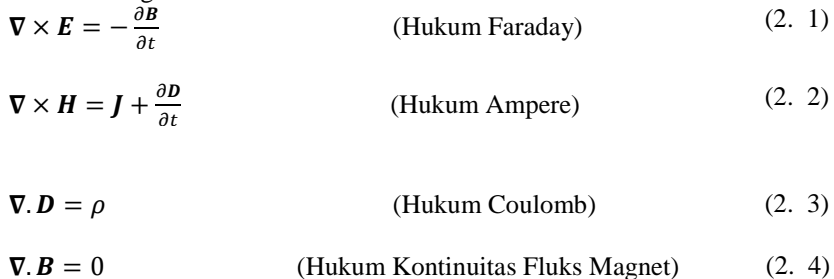

dimana:

*J* merupakan rapat arus  $(A/m^2)$ ;

 $\boldsymbol{E}$  adalah intensitas medan listrik (V/m);

 $\boldsymbol{B}$  adalah rapat fluks magnet (T);

H adalah intensitas medan magnet  $(A/m)$ ; dan

**D** adalah pergeseran arus  $(C/m^2)$ .

Hukum Faraday pada persamaan (2.1) menjelaskan bahwa adanya perubahan medan magnet terhadap waktu akan menyebabkan terbentuknya medan listrik. Hukum Ampere pada persamaan (2.2) menjelaskan bahwa medan magnet tidak hanya terjadi karena adanya sumber arus litrik, namun dapat terjadi juga karena pengaruh perubahan medan listrik terhadap waktu sehingga menginduksi medan magnet. Hukum Coulomb pada persamaan (2.3) menjelaskan bahwa medan listrik disebabkan oleh adanya muatan listrik yang berperan sebagai sumbernya, sedangkan Hukum Kontinuitas Fluks Magnet menyatakan bahwa tidak ada medan magnet yang bersifat monopol (Telford, et al., 2004).

Asumsi persamaan Maxwell untuk metode Magnetotelurik adalah sebagai berikut:

- Persamaan umum maxwell diikuti;
- Bumi tidak membangkitkan medan EM tetapi hanya menyerap medan EM;
- Semua medan dapat diperlakukan sebagai medan konservatif dan analitik jauh dari sumbernya;
- Sumber medan dibangkitkan oleh sistem arus ionosfer skala besar yang *relative* jauh dari permukaan bumi, sehingga dapat dianggap sebagai gelombang bidang;
- Tidak ada akumulasi muatan bebas dalam lapisan bumi. Di multidimensional bumi, muatan dapat terakumulasi secara diskontinuitas. Menghasilkan fenomena non-induktif yang dikenal sebagai pergeseran statis;
- Muatan adalah konservatif dan bumi berperan sebagai konduktor *ohmic* menurut persamaan :

$$
\mathbf{j} = \sigma \mathbf{E} \tag{2.5}
$$

- Perpindahan E adalah kuasi-statik untuk sounding periode MT, sehigga induksi medan EM adalah proses difusi di dalam bumi;
- Variasi permitivitas listrik dan permeabilitas megnetik batuan diasumsikan tidak siginifikan dibandingkan variasi konduktivitas bulk batuan (Simpson & Bahr, 2005).

#### **2.3 Pengolahan Data MT**

<span id="page-22-0"></span>Pada pengolahan data MT teori yang digunakan diantara lain adalah *Fourier Transform* untuk mengubah domain waktu menjadi domain frekuensi, *Robust Processing* yang memiliki fungsi untuk mensaring *noise* tahap awal, metode *Averaging* untuk mengkoreksi *static shift,* dan metode NLGC untuk melakukan inversi 2-dimensi.

#### **2.3.1** *Fourier Transform*

<span id="page-22-1"></span>*Fourier Transform* merupakan suatu fungsi yang dapat mengubah sinyal dari *time series* menjadi *frequency domain. Fourier Transform* hanya dapat digunakan untuk *time-series* yang merupakan fungsi kontinu. Berikut merupakan fungsi dari *Fourier Transform* dengan  $x(\omega)$  adalah fungsi gelombang dalam *frequency domain*,  $x(t)$ adalah fungsi gelombang dalam domain waktu, *i* adalah bilangan imaginer,  $\omega = 2\pi f$  adalah frekuensi angular, dan *t* adalah waktu.

$$
x(\omega) = \int_{-\infty}^{\infty} x(t)e^{i\omega t}dt
$$
 (2. 6)

#### **2.3.2** *Robust Processing*

<span id="page-23-0"></span>*Robust processing* adalah teknik pemrosesan *statistical* yang menggunakan bobot iteratif dari residual untuk mengidentifikasi dan menghapus data yang menyimpang oleh *noise* non-Gaussian. *Robust processing*  menggunakan beberapa pengukuran suatu kontribusi individual dari rata-rata untuk merendahkan bobot *outliers* pada iterasi selanjutnya. *Outlier* adalah data dengan nilai yang menyimpang jauh dari nilai rata-rata, umumnya data tersebut dapat dianggap sebagai noise sehingga *robust processing* dapat berperan sebagai filter noise awal bagi data MT. (Simpson dan Karsten, 2005)

*Robust processing* berbeda dengan *least-square* karena dalam proses *least-square,* nilai dari *outlier* tetap diperhitungkan sehingga *outlier* tersebut dapat mempengaruhi semua data. Dari Gambar 2.3 dapat dilihat perbedaan hasil dari *robust processing* dan *least-square processing.* (Daud, 2010)

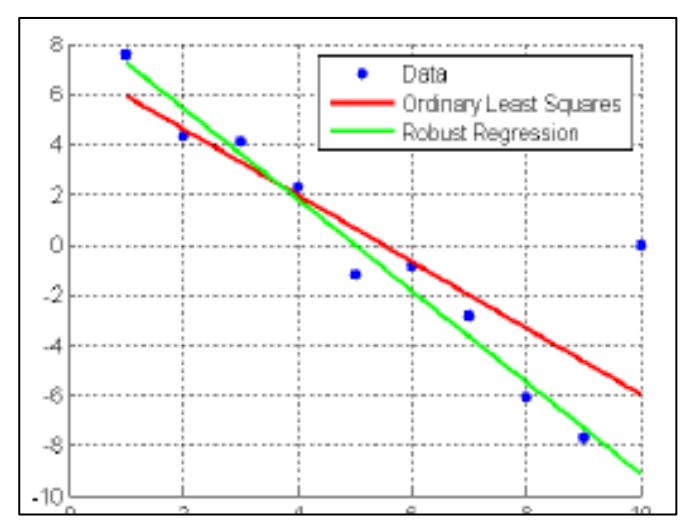

<span id="page-23-2"></span>**Gambar 2. 3** Perbandingan Antara Robust *Processing* dan Least-Square. (Daud, 2010)

#### **2.4 Pergeseran Statik**

<span id="page-23-1"></span>Idealnya, kurva TE dan TM berhimpitan. Namun pada kebanyakan kasus, kedua kurva tersebut tidak berhimpitan atau disebut juga *shifting.* Jika kurva MT tersebut ter-*shifting* ke atas ataupun ke bawah dari yang seharusnya maka nilai resistivitas batuan di bawah permukaan menjadi tidak tepat. Hal ini

berdampak pada saat melakukan interpretasi karena jika nilai resistivitas lapisan batuannya salah maka interpretasinya dapat menjadi salah. Oleh sebab itu, koreksi *static shift* sangat penting dilakukan agar kurva MT yang dihasilkan benar, begitu juga dengan hasil interpretasinya. (Rulia, 2012)

*Static shift* dapat terjadi karena adanya heterogenitas permukaan, efek topografi, dan kontak vertikal. Heterogenitas permukaan dapat terjadi karena adanya lapisan yang tidak homogen di bawah permukaan yang dapat menyebabkan arah medan listrik terakumulasi pada batas heterogenitas tersebut. Dampaknya adalah medan listrik yang dihasilkan dari batas resistivitas akan mengurangi pengukuran medan listrik sehingga membuat nilai impedansi yang diukur berkurang dan menurunkan nilai resistivitas semu dari bagian resistif. (Rulia, 2012)

#### **2.4.1 Metode Koreksi Pergeseran Statik**

<span id="page-24-0"></span>Kesalahan interpretasi akan terjadi pada pengolahan data MT yang disebabkan oleh pergeseran statik. Menurut penelitian Grandis 2010, Manifestasi dari efek statik tersebut adalah berupa pergeseran vertikal kurva resistivitas semu secara serba-sama pada semua interval frekuensi atau periode, sementara kurva fasa tidak mengalami distorsi. Pergeseran vertikal kurva sounding MT pada skala logaritmik ekivalen dengan perkalian harga resistivitas semu dengan suatu konstanta k > 1 (pergeseran ke atas) atau k < 1 (pergeseran ke bawah). Dalam skala *log-log*, pergeresan vertikal kurva *sounding* tersebut dapat dinyatakan sebagai perkalian tahanan jenis semu dengan suatu konstanta (Grandis dkk., 2010). Oleh karena itu harus dilakukan proses koreksi terhadap pergeseran statik tersebut.

Terdapat beberapa teknik yang dapat digunakan untuk melakukan koreksi statik diantaranya adalah *Time Domain Electromagnetic (TDEM),*  Metode Geostatik *Cokriging*, Metode *Averaging,* dan metode *Geomagnetic Transfer Function.* Teknik yang digunakan pada penelitian kali ini adalah metode *averaging, cokriging,* dan *stripping geology.* Metode *averaging* yaitu merata-ratakan beberapa stasiun pengukuran (pada periode yang sama) disekitar stasiun yang mengalami pergeseran statik. Hasil dari nilai perata-rataan dijadikan nilai yang merepresentasikan keadaan homogen pada suatu area sehingga dijadikan sebagian dasar untuk mengkoreksi data MT tersebut. Setelah didapatkan nilai perata-rataan maka data yang mengalami pergeseran statik digeser menuju kurva perata-rataan tersebut. Perumusan yang digunakan adalah:

$$
y_k = \frac{\sum_{i=1}^n y_i}{n} \qquad k = 1, \dots, m \qquad m = \text{periode } ke - m \tag{2.2}
$$

Dengan  $y_k$  adalah rata-rata resistivitas dan k adalah nilai periode tertentu. (Sulistyo, 2009)

Dalam metode *cokriging* dilakukan proses interpolasi terhadap dua variabel yang berbeda, namun masih memiliki hubungan pada ruang atau *spasial.* Dari hubungan spasial tersebut dimanfaatkan agar dapat diestimasi nilainilai dari suatu variabel berdasarkan nilai-nilai dari variabel lain yang dapat diketahui dari hasil pengukuran. Algoritma *cokriging* didasari oleh adanya alogritma *kriging* yang merupakan suatu metode interpolasi dengan tidak memperhitungkan seberapa jauh atau dekat data disekitar tersebut dengan data yang ditentukan (Sulistyo dkk., 2015).

<span id="page-25-0"></span>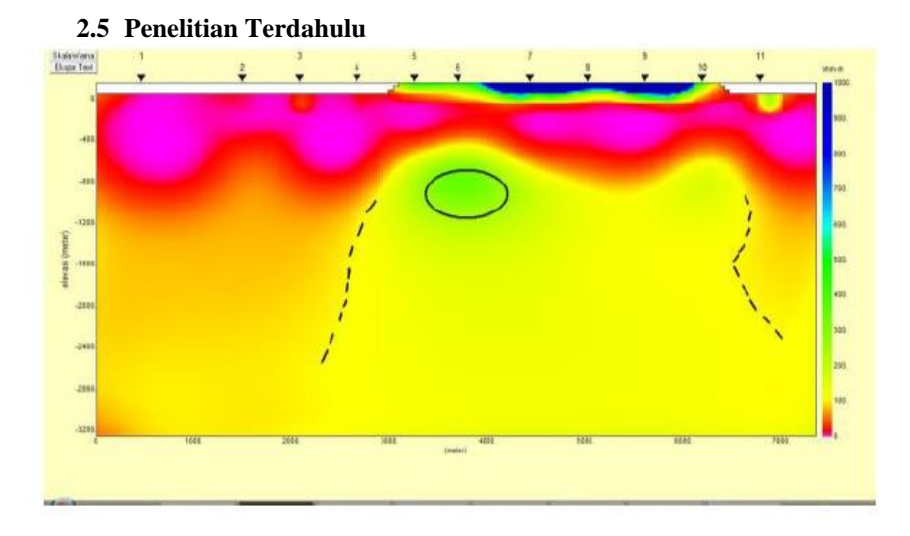

<span id="page-25-1"></span>**Gambar 2. 4** Penampang inversi MT sebelum koreksi (Sulistyo, 2015).

Dilakukan penelitian mengenai koreksi pergeseran statik oleh Sulistyo 2015, pada penelitian tersebut digunakan data sintetik magnetotelurik untuk dilakukan koreksi pergeseran statik. Pada Gambar 2.4 merupakan hasil inversi dari adanya efek heterogenitas pada permukaan pengukuran, dapat terlihat anomali heterogenitas pada titik ke 5. Pada penampang semu TM ditunjukan adanya ketidak selarasan pada lapisan kedua. Pada penampang TE terlihat pergeseran statik ke atas. Lalu dilakukan proses koreksi menggunakan metode *averaging* dengan hasil penampang pada Gambar 2.5.

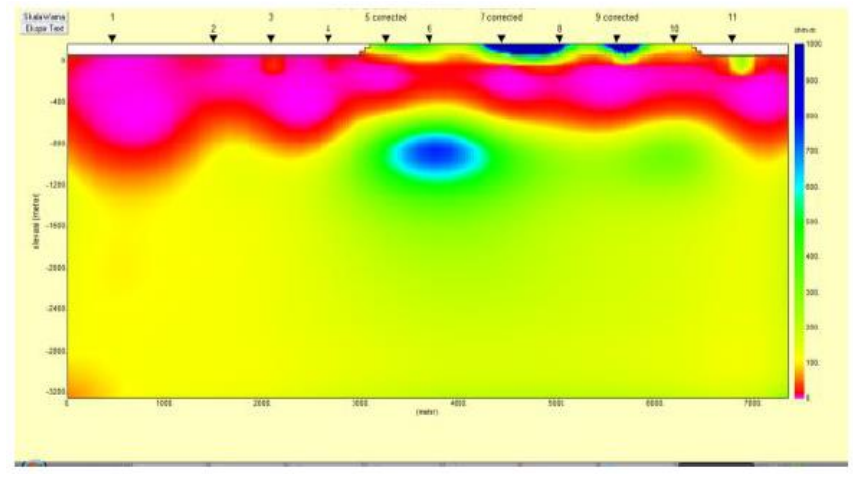

<span id="page-26-0"></span>**Gambar 2. 5** Penampang semu model heterogenitas permukaan sesudah koreksi geostatistik (Sulistyo, 2015).

Hasil dari metode koreksi *averaging* pada penampang TM terlihat jelas perbedaan antara sebelum dan sesudah di koreksi, menunjukan efek heterogenitas pada titik kelima sudah dihilangkan. Serta pada penampang TE sudah tidak ada undulasi pada kondisi bawah permukaan titik kelima (Sulistyo dkk., 2015)

Penelitian mengenai metode koreksi statik *cokriging* dilakukan oleh Tournerie dkk pada tahun 2007 dengan data sintetik dan data survey 3D pada Las Caññas Caldera Tenerife, Canary *Islands*. Penelitian tersebut dibuat data sintesis 3D dengan kasus yang ditunjukan adanya pergeseran statis. Tournerie menyebutkan metode *cokriging* didasarkan pada model kovarians dari fase dan resistivitas yang tampak. Oleh karena itu, perkiraan mereka tergantung pada jumlah situs yang tersedia. Pada Gambar 2.6 ditunjukan hasil bentuk kurva MT pada lokasi pengukuran di Pulau Canary sebelum dilakukan koreksi statik dan sesudah dilakukan koreksi statik, dapat dilihat bahwa kurva TE dan TM sesudah dikoreksi telah berhimpit antara satu sama lain. Analisis pada model 3D sintetik pada penelitian Tournerie teradaptasi dengan baik pada survey 3D MT di lapangan serta dimungkinkan pula digunakan pada survey 2D MT.(Tournerie dkk., 2007)

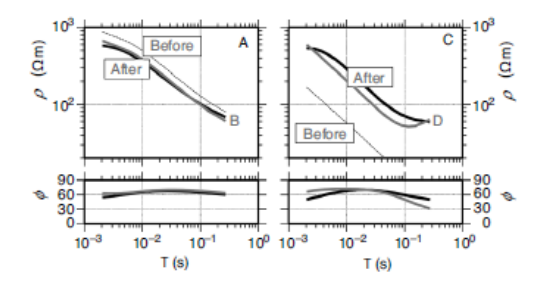

<span id="page-27-0"></span>**Gambar 2. 6** Contoh kurva MT sebelum dan sesudah koreksi statik (Tournerie dkk., 2007)

Irfan dkk pada tahun 2010 melakukan penelitian mengenai koreksi statik dengan menggunakan *Time Domain Electromagnetics (TDEM)* pada studi kasus lapangan panas bumi Indonesia. Hampir semua prospek panas bumi di Indonesia berdapa pada daerah topografi yang tidak rata atau kasar(*rough)* , keadaan tersebut dapat memunculkan efek statik dimana kurva TE dan TM terbagi pada frekuensi yang tinggi. Penelitian Irfan menggunakan data TDEM dikarenakan tidak terpengaruh oleh adanya efek topografi, salah satu cara untuk mengkoreksi distorsi pada kurva MT adalah dengan menghubungkan kurva MT dan kurva TDEM pada frekuensi yang tinggi.(Irfan dkk., 2010)

Penelitian mengenai efek statik dilakukan pula oleh Knútur Árnason pada tahun 2015. Árnason menjelaskan mengenai efek statik disebabkan oleh *homogenitas* resistivitas pada permukaan, Pergeseran statis yang disebabkan oleh *homogenitas* resistivitas yang dekat dengan dipol listrik pada survei MT dapat dianggap sebagai timbul dari dua fenomena pertama distorsi medan listrik karena ketergantungan medan listrik (gradien tegangan) pada resistivitas material yang mengukur perbedaan tegangan dan kedua distorsi arus (penyaluran arus atau penolakan).(Árnason, 2015)

Utamingsih pada tahun 2010 melakukan penelitian mengenai efek topografi pada data MT. Pergeseran statik pada daerah bukit tinggi akan lebih besar dibanding pergeseran statik pada bukit yang rendah. Sedangkan pada daerah lembah pergeseran statik yang besar akan terdapat pada daerah lembah yang curam. Daerah bukit akan memberikan efek konduktif pada data, sedangkan daerah lembah memberikan efek resistif. Aliran listrik secara horizontal pada mode TM menyebabkan kurva MT mengalami pergeseran. (Utamingsih, 2010)

### **BAB III METODOLOGI PENELITIAN**

#### <span id="page-28-0"></span>**3.1 Waktu dan Tempat Penelitian**

<span id="page-28-1"></span>Penelitian akan dilaksanakan di PT. NewQuest Geotechnology pada bulan Februari- Maret 2018 dan dilanjutkan di Laboratorium Eksplorasi Jurusan Teknik Geofisika Fakultas Teknik Sipil Lingkungan dan Kebumian Institut Teknologi Sepuluh Nopember, Surabaya hingga bulan Mei 2018.

#### **3.2 Alat dan Bahan**

<span id="page-28-2"></span>Alat dan bahan yang digunakan dalam penelitian kali ini terdiri dari perangkat keras *PC Work Station* yang dimiliki oleh PT. NewQuest Geotechnology. Untuk pengolahan MT digunakan perangkat lunak SSMT 2000 dan MT Editor untuk *pre-processing,* StaticShifterX untuk koreksi statik, WinGlink untuk Inversi 2D, serta Microsoft Word dan Excel untuk membuat laporan penelitian.

#### **3.3 Data**

<span id="page-28-3"></span>Data yang digunakan dalam penelitian kali ini ialah data pengukuran Magnetotelurik Kota Surabaya yang akan ditunjukan pada Tabel 3.2

| <b>Titik Pengukuran</b> | Latitude | Longitude | Elevasi (m) |
|-------------------------|----------|-----------|-------------|
| MT10                    | $-7.32$  | 112.79    | 19          |
| MT09                    | -7.33    | 112.76    | 24          |
| MT07                    | $-7.32$  | 112.69    | 22          |
| MT <sub>03</sub>        | $-7.29$  | 112.70    | 44          |
| MT12                    | -7.33    | 112.67    | 33          |
| MT11                    | $-7.34$  | 112.66    | 35          |
| MT01                    | $-7.26$  | 112.65    | 25          |
| MT13                    | -7.35    | 112.73    | 37          |
| MT05                    | $-7.28$  | 112.75    | 23          |
| <b>MT06</b>             | $-7.33$  | 112.65    | 35          |
| <b>MT02</b>             | $-7.28$  | 112.66    | 45          |
| MT15                    | $-7.35$  | 112.66    | 23          |
| <b>MT08</b>             | $-7.32$  | 112.72    | 22          |
| MT14                    | $-7.34$  | 112.80    | 23          |
| MT04                    | $-7.28$  | 112.79    | 19          |

<span id="page-28-4"></span>**Tabel 3. 1** Titik koordinat data pengukuran Magnetotelurik Kota Surabaya

Penelitian tugas akhir kali ini menggunakan 15 titik pengukuran magnetotelurik pada daerah administratif Kota Surabaya dengan tujuan utama untuk mendeteksi adanya patahan aktif di Kota Surabaya. Peta persebaran titik akan ditunjukan pada Gambar 3.1

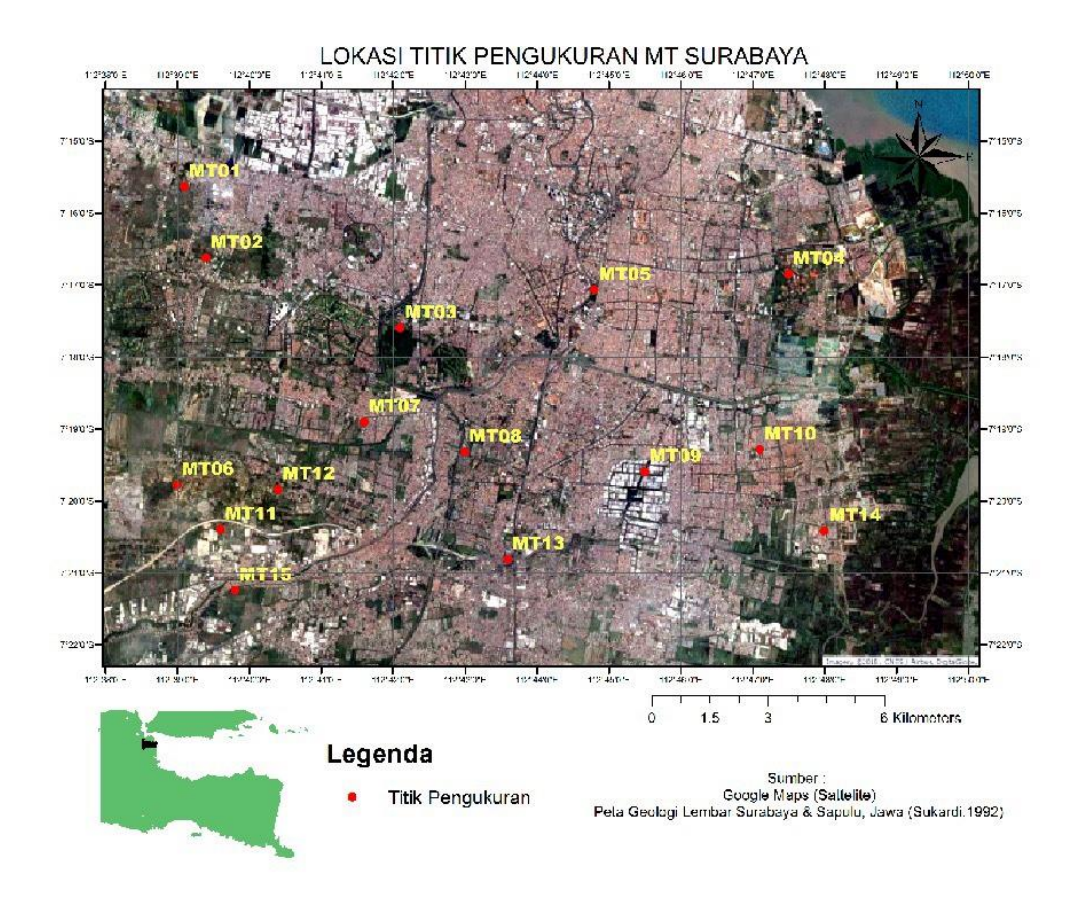

<span id="page-29-0"></span>**Gambar 3. 1** Persebaran Titik Pengukuran MT Surabaya

### **3.4 Diagram Alir Penelitian**

<span id="page-30-0"></span>Penelitian tugas akhir ini akan dilaksanakan dengan tahapan sebagai berikut:

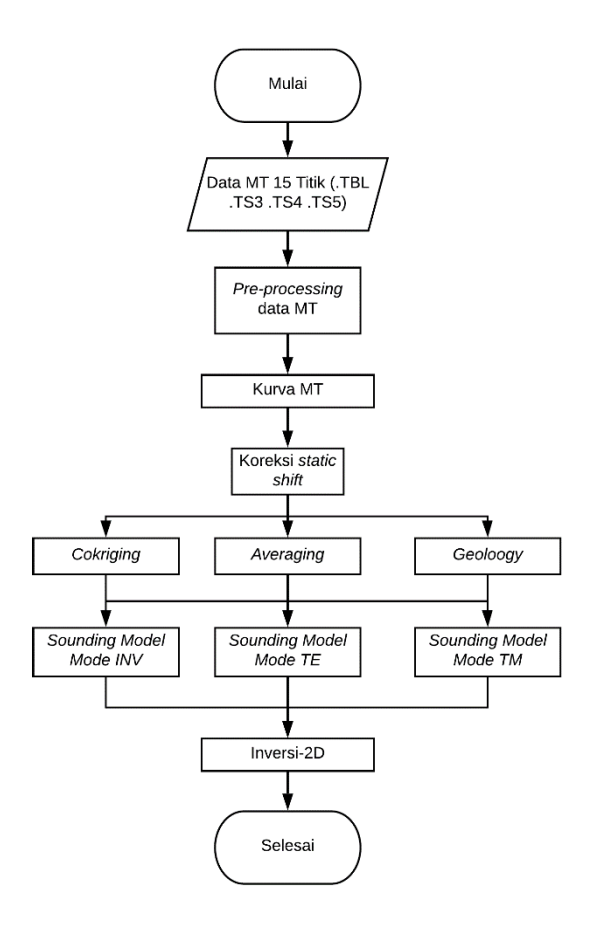

**Gambar 3. 2** Diagram Alir Penelitian

<span id="page-30-1"></span>Berdasarkan diagram alir Gambar 3.2 penelitian ini menggunakan data pengukuran Kota Surabaya berjumlah 15 titik, Data yang didapatkan dari pengukuran lapangan terdiri dari empat data. Data mentah tersebut diantara lain adalah \*.TBL, \*.TS3, \*.TS4, \*.TS5. Data \*.TBL berisi mengenai informasi dari pengukuran diantaranya nama perusahaan, nama titik, *latitude*, *longitude*, elevasi, azimuth, nama koil, dan lain-lain. Sedangkan untuk data .TS bergantung pada frekuensinya. Semakin besar angka dibelakang ".TS" tersebut, maka semakin rendah frekuensi yang direkam atau semakin kecil nilai *sampling rate*nya. Pada data .TS dapat dilihat semua komponen medan magnet dan medan listrik dalam arah x dan y (Ex, Ey, Hx, Hy, dan Hz). Untuk pengolahan magnetotelurik penelitian ini terdapat tiga tahapan utama yaitu *pre-processing,*  koreksi statik, lalu inversi yang akan dijelaskan sebagai berikut:

#### **3.4.1 Pre-Processing**

<span id="page-31-0"></span>Pada proses pengolahan awal dilakukan 3 tahap yaitu Transformasi *Fourier, Robust processing,* dan pemilihan *Crosspower*.

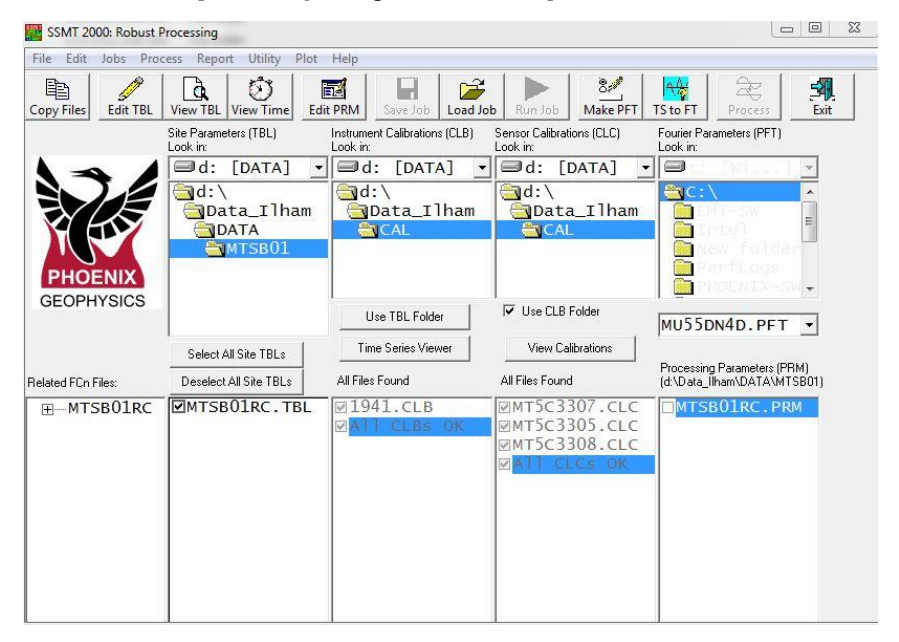

**Gambar 3. 3** *Input* Data Pada *Software* SSMT2000

<span id="page-31-1"></span>Perangkat lunak SSMT 2000 memiliki peran dalam mengubah format data dari domain waktu menjadi domain frekuensi yang didasari oleh prinsip *Fast Fourier Transform*. Langkah yang dilakukan pertama adalah memasukkan data MT hasil pengukuran (*Site* Parameter) yang berformat ".TBL". Kemudian masukkan juga data kalibrasi, data kalibrasi terdapat 2 jenis. Pertama, data kalibrasi *instrument/box/main* unit dari alat MT itu sendiri. Data kalibrasi

instrument memiliki format ".CBL". Jenis data kalibrasi kedua adalah kalibrasi dari sensor magnetic (coil) dengan format ".CLC", proses *input* data terdapat pada Gambar 3. 3.

|                                                                                                    | Edit Parameters, Time Series to Fourier Transforms                    |                                                                    |                                                                                |                                                                              | $\mathbf{x}$<br><b>MEAN</b><br>CHI                                  |                                 |                                                                                                    |
|----------------------------------------------------------------------------------------------------|-----------------------------------------------------------------------|--------------------------------------------------------------------|--------------------------------------------------------------------------------|------------------------------------------------------------------------------|---------------------------------------------------------------------|---------------------------------|----------------------------------------------------------------------------------------------------|
| MTU Processing MT(15Hz) data (SW ver. > A, Line Freq. = 50, MT sensors)<br>Input Data Type<br>Measured field<br>Parallel noise test<br>C White noise test<br>Hourly files |                                                                       |                                                                    |                                                                                | Output Data Format<br>4 frequencies per octave<br>C 2 frequencies per octave |                                                                     | Load Job                        | 8.3<br>Make PFT<br>Run Job                                                                                         |
| Bands (Levels)                                                                                                    | F Process normal bands (levels)<br>Process only band (level): 2       |                                                                    |                                                                                |                                                                              | C Process extended bands (levels)                                   | $hs$ (CLB)<br>A]<br><b>Tham</b> | Sensor Calibrations (CLC)<br>Look in:<br>$\Box d$ :<br><b>[DATA]</b><br>$\lnot$ d: \<br>Data_Ilham                 |
| Band<br>(Level)<br>$\overline{2}$<br>3<br>$\overline{4}$<br>5<br>6<br>$\overline{7}$<br>8                                                                                 | Starting<br>Frequency<br>352.94118<br>35<br>5<br>0.3125<br>0.00976562 | Frequencies in<br>Top Octave<br>1<br>3<br>$\overline{4}$<br>4<br>4 | Number of<br><b>Octaves</b><br>4<br>$\overline{3}$<br>$\overline{4}$<br>5<br>5 | <b>Record</b><br>Interval<br>$\mathbf{1}$<br>$\Delta$<br>30<br>60<br>600     | Overlap<br>1<br>$\mathbf{1}$<br>$\mathbf{1}$<br>$\overline{2}$<br>4 | wer                             | ⊕iCAL<br>$\overline{\triangledown}$ Use CLB Folder<br>View Calibrations<br>All Files Found<br><b>MMT5C3307.CLC</b> |
| Processing Times<br>Specify times                                                                                                    | C Lise default times                                                  | Start from: 2018/07/14 07:20:53<br>End at: 2018/07/14 15:24:59     |                                                                                |                                                                              |                                                                     | OR                              | <b>EMT5C3305.C</b><br>MT5C3308.CLC                                                                                 |
|                                                                                                    | File name: MU55DN4D. PFT                                              |                                                                    |                                                                                | Save                                                                         | Close                                                               |                                 |                                                                                                    |

**Gambar 3. 4** Proses Pembuatan Parameter *Fourier Transform*

<span id="page-32-0"></span>Selanjutnya merupakan pembuatan parameter dari *Fourier* Transform. Dilihat pada Gambar 3. 4 pada menu *input data type* pilih *measured field* lalu untuk menu *bands* pilih *process normal bands* untuk m semua *bands (level)*. Lalu dalam menu *processing times* gunakan *use default times* jika ingin menggunakan seluruh waktu pengukuran atau pilih *specify times* untuk memasukan rentang waktu tertentu.

Lalu, pilih menu TS to FT untuk dilakukan proses transformasi domain waktu dengan menggunakan *fourier transform*. Lalu akan muncul tampilan proses tersebut. Tunggu beberapa saat hingga tampilannya hilang dengan sendirinya.

Selanjutnya adalah *Robust processing* yang digunakan untuk mengidentifikasi dan menghapus data yang menyimpang oleh *noise* yang dilakukan pada *software* SSMT2000. Pertama merupakan langkah edit parameter *robust* atau Edit PRM. Klik *shortcut Edit PRM* pada *menubar*. Pada kolom *crosspower* parameter, dapat dipilih nilai *crosspower* yang diinginkan pada rentang nilai 0-100. *Crosspower* adalah banyaknya data dalam satu frekuensi yang dapat dilihat menggunakan MT-Editor. Lalu melakukan proses untuk mencari nilai koherensi lebih besar atau sama dengan satu dengan cara memilih metode robust, yaitu *No Weight, Rho Variance,* dan *Ordinary-Coherency.* Setelah mendapat nilai koherensi kurang lebih mendekati satu dapat dilanjutkan ke pemilihan *crosspower*. Data yang didapatkan dari proses ini berupa data yang berformat MTH dan MTL yang akan digunakan untuk proses selanjutnya yakni seleksi *Crosspower* menggunakan aplikasi MT-Editor. Dilanjutkan dengan pemilihan *Crosspower* pada *software* MT-Editor agar mendapatkan kurva MT yang lebih *smooth.* Hal pertama yang dilakukan dalam MT-Editor yaitu *input* data yang sudah dilakukan proses *Robust* yang dapat dilihat pada Gambar 3.5.

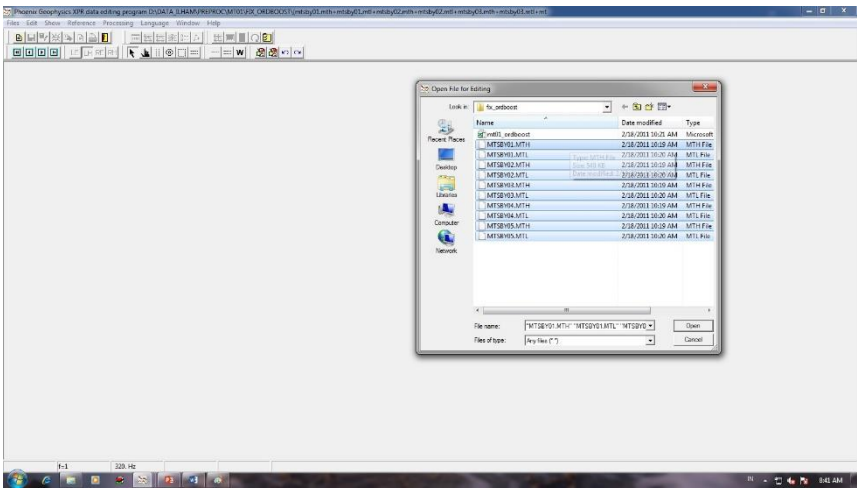

**Gambar 3. 5** *Input* Data Pada MT-Editor

<span id="page-33-0"></span>Setelah dilakukan *input* data yang berformat MTH dan MTL. Akan terdapat dua kurva yang ditampilkan, yaitu kurva *frequency vs apparent resistivity* dan kurva *frequency vs phase*. Awalnya, kurva yang ditampilkan masih tidak beraturan seperti pada Gambar 3. 6 a, maka dari itu, perlu dilakukan seleksi *cross power* menggunakan aplikasi MT-Editor ini untuk memperoleh kurva MT yang lebih *smooth* (Gambar 3. 6 b). Kurva kiri bagian atas merupakan kurva *frequency vs apparent resistivity*. Kurva kiri bagian bawah merupakan

kurva *frequency vs phase*. Untuk menyeleksi dengan *crosspower*, klik data-data yang ingin dihilangkan pada kurva sebelah kanan. Satu titik pada kurva di sebelah kiri mewakili rata – rata dari sebaran titik di sebelah kanan. Sehingga, kurva sebelah kiri akan berubah sesuai dengan data yang dipilih pada kurva sebelah kanan. Setelah selesai, simpan data dalam format ".mpk" dan *export* menjadi *file* dengan ekstensi .edi agar dapat dilakukan proses koreksi statik pada perangkat lunak Static Shifterx dan WinGlink.

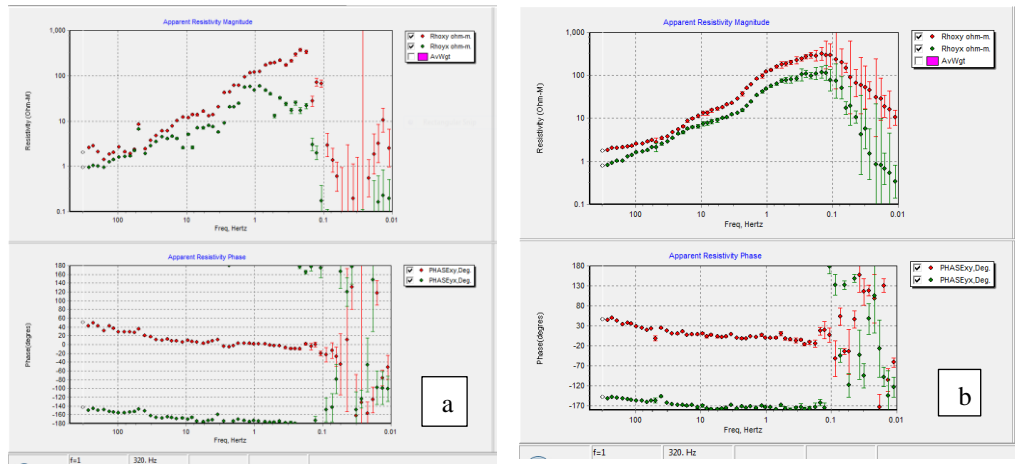

<span id="page-34-1"></span>**Gambar 3. 6** (a) Sebelum Seleksi *Crosspower* (b) Sesudah Seleksi *Crosspower*

### **3.4.2 Koreksi Statik**

<span id="page-34-0"></span>Setelah dilakukan tahap pengolahan awal, selanjutnya dilakukan koreksi statik guna menghilangkan efek statik yang terdapat pada kurva MT. Koreksi statik pada penelitian ini menggunakan perangkat lunak *Static Shifter-X*  yang dimiliki oleh PT NewQuest Geotechnology (Gambar 3.7) serta menggunakan WinGlink.

<span id="page-34-2"></span>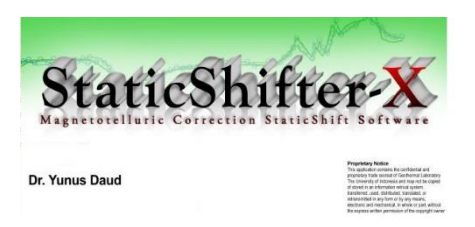

**Gambar 3. 7** Perangkat Lunak StaticShifter-X PT NewQuest Geotechnology

Hal pertama yang dilakukan adalah mengubah format *file* ekstensi .edi yang dihasilkan dari perangkat lunak MT-Editor, dikarenakan pada perangkat lunak yang dimiliki oleh PT. Newquest yaitu StaticShifterX membutuhkan nilai Periode, Fase, dan nilai Resistivitas dari kurva TE serta TM sedangkan pada .edi yang dapat dilihat pada Gambar 3. 7 menunjukan spectra dari kurva yang terdapat pada MT-Editor. Maka dari itu dilakukan proses pengubahan ekstensi .edi pada *software* WinGlink. Selanjutnya melakukan proses pengubahan format serta mengubah ekstensi .edi menjadi .dts agar dapat diproses oleh *software* StaticShifterX. Selanjutnya melakukan *input* seluruh data .dts pengukuran pada perangkat lunak StaticShifterX. Setelah dilakukan *input* data, bentuk kurva pada titik pengukuran akan terlihat di tampilan *software* StaticShifter-X seperti ditunjukan pada Gambar 3. 8.

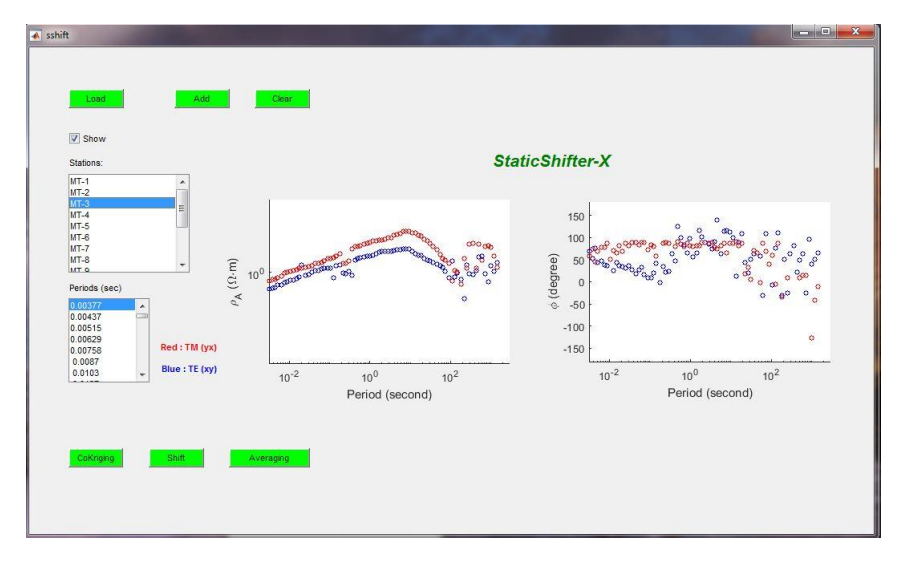

**Gambar 3. 8** Tampilan setelah *input* data pada StaticShifterX

#### <span id="page-35-0"></span>*a) Averaging*

Setelah *input* data .dts, untuk *static shift* metode averaging hal pertama yang dilakukan adalah memilih titik mana saja yang terkena dampak dari adanya pergeseran statik dan memilih titik yang berperan sebagai korektor pergeseran statik tersebut. Contoh pada Gambar 3. 9 adalah titik MT-3, setelah mendapatkan titik yang terkena statik klik menu "Averaging". Selanjutnya pilih titik yang ingin dikoreksi yaitu MT-3, lalu memilih korektor untuk titik yang ingin dikoreksi, selanjutnya pilih folder untuk menjadi tempat menyimpan hasil proses
koreksi statik. Setelah proses sudah selesai hasil dari koreksi *averaging* akan terdapat pada deriktori *file* yang dituju sesuai yang diinginkan. Lalu untuk melihat hasil koreksi, terdapat pada menu load dan selanjutnya pilih titik yang pada proses sebelumnya dikoreksi. Ditunjukan pada Gambar 3. 9 dimana hasil koreksi memiliki warna yang tebal sedangkan untuk kurva sebelum koreksi ditunjukan dengan kurva yang berwarna kosong

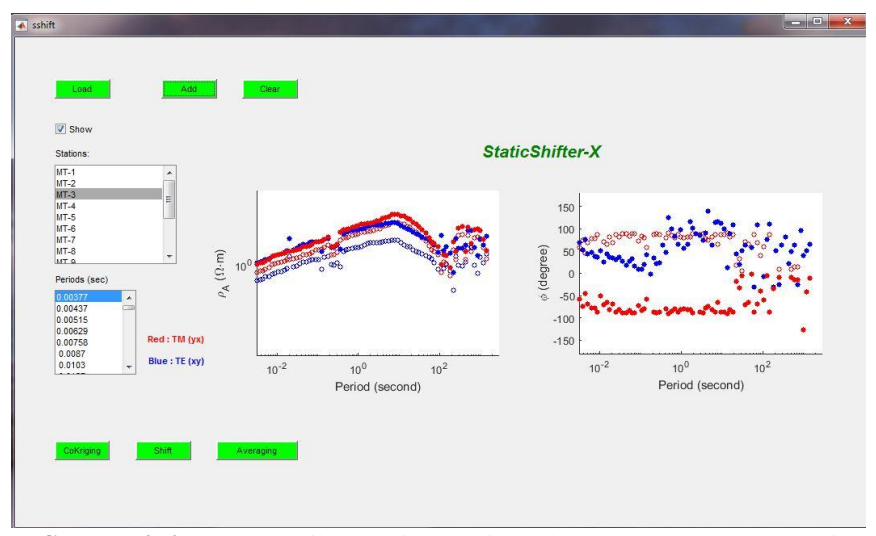

**Gambar 3. 9** Contoh hasil koreksi averaging sebelum dan sesudah koreksi

#### *b) Cokriging*

Dalam proses *cokriging* pertama yang dilakukan adalah membuat *file* .dtl yang berisikan jumlah stasiun serta satu titik yang ingin dikoreksi serta dengan minimal tujuh titik korektor untuk kurva yang terkena efek statik. Selanjutnya untuk melakukan proses koreksi *cokriging* dengan memilih *file* .dtl yang sudah dibuat pada menu *cokriging.* Lalu save *file* pada direktori folder yang diinginkan, selanjutnya klik menu load dan pilih titik yang dikoreksi yang terdapat pada *file* hasil koreksi *cokriging.* Dilihat pada Gambar 3. 10 hasil koreksi memiliki warna yang tebal sedangkan untuk kurva sebelum koreksi ditunjukan dengan kurva yang berwarna kosong.

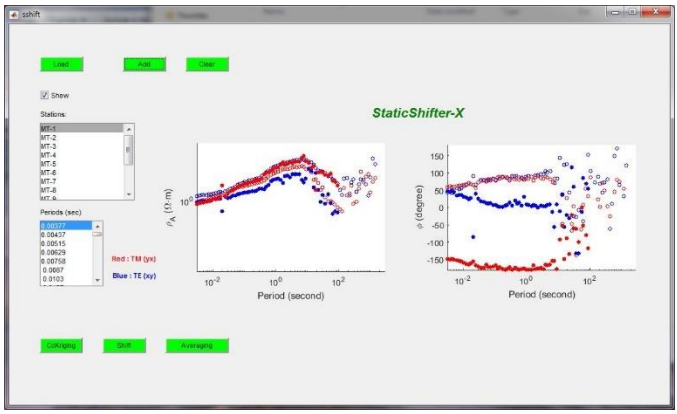

**Gambar 3. 10** Contoh hasil koreksi cokriging

### c) *Stripping Geology*

Metode *stripping geology* merupakan metode koreksi statik menggunakan acuan terhadap batuan teratas pada formasi geologi titik pengukuran. Metode ini menggunakan perangkat lunak WinGlink, dengan melakukan *input* seluruh titik pengukuran pada WinGlink yang selanjutnya dilakukan pergeseran kurva berdasarkan dari nilai resistivitas batuan teratas pada titik pengukuran. Metode *stripping geology* didasari karena adanya nilai resistivitas yang tidak realistis, contohnya pada Gambar 3.12 sebelum koreksi *stripping* nilai resistivitas pada kurva adalah kurang dari 1 Ωm. Hal tersebut tidak realistis karena pada titik pengukuran berada pada daerah alluvium yang memiliki nilai resistivitas 1 Ωm.

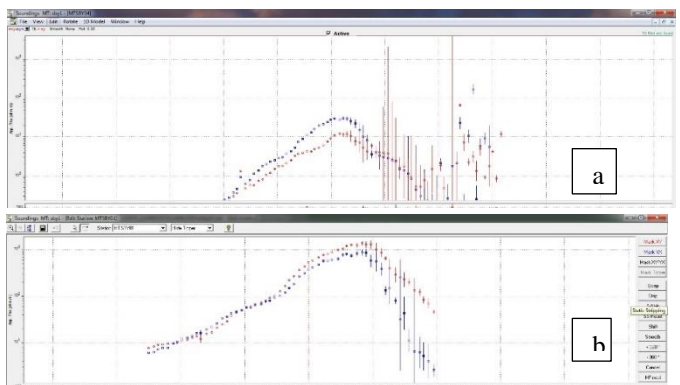

**Gambar 3. 11** Sebelum koreksi *stripping* (a) Sesudah koreksi *stripping* (b)

#### **3.4.3 Inversi 2D**

Setelah didapatkan hasil *sounding* yang sudah terkoreksi efek statik, selanjutnya adalah proses inversi 2D. Perangkat lunak yang digunakan pada pemodelan inversi 2D pada pengukuran magnetotelurik pada penelitian ini adalah WinGlink. Data yang dimasukan adalah data *sounding,* topografi, serta koordinat dari titik pengukuran. Langkah awal yang dilakukan adalah membuat *database* dengan melakukan *input* nama area, letak area pengukuran, satuan koordinat, serta elevasi. Setelah membuat *database* baru, selanjutnya membuat *project* dengan memasukan *input* data pengukuran yaitu data magnetotelurik. Selanjutnya melakukan *import* data sounding yang memiliki ekstensi .edi ditunjukan pada Gambar 3. 12

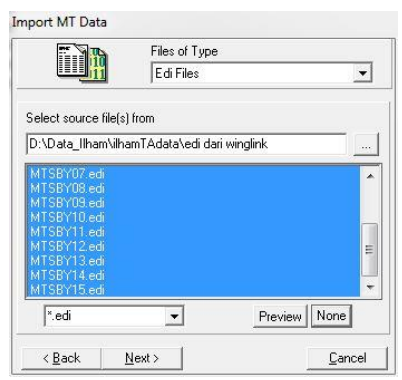

**Gambar 3. 12** Import data pada WinGlink

Kemudian setelah sudah memasukan data *sounding*, data selanjutnya di-*input* adalah koordinat dan topografi. Untuk memasukan data koordinat dan topografi dapat dilakukan pada menu Maps yang terdapat pada perangkat lunak WinGlink. Setelah memasukan koordinat dari pengukuran selanjutnya adalah membuat *profil* untuk memilih titik mana saja yang dilakukan proses inversi.

Selanjutnya melakukan proses inversi 2D dengan membuka menu 2D *Inversion* pada WinGlink. Inversi pada perangkat lunak WinGlink menggunakan algoritma *Non-Linier Conjugate* atau biasa yang disebut dengan NLCG. Setelah masuk ke menu 2D *inversion* dan memilih menggunakan topografi sebagai inisial model akan muncul seperti pada Gambar 3.13.

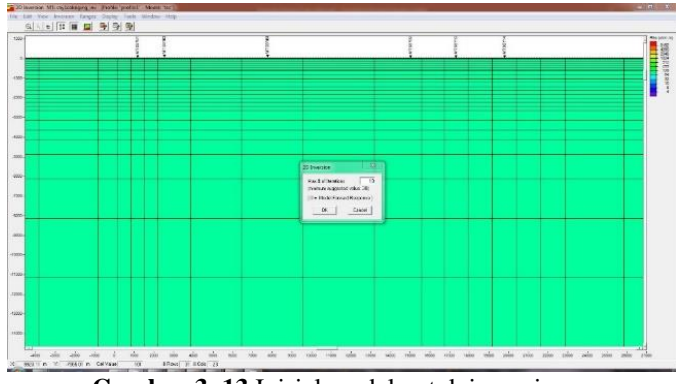

**Gambar 3. 13** Inisial model untuk inversi

Kemudian melakukan proses inversi dengan memililh menu *inversion* lalu pilih *Run Smooth Inversion*, selanjutnya menentukan iterasi yang diinginkan. Setelah menentukan jumlah iterasi proses inversi dilakukan. Setelah melakukan inversi, langkah selanjutnya adalah melakukan *gridding* hasil inversi. Parameter yang dimasukkan adalah nilai x, y, dan z. Hasil *gridding* ditunjukan pada Gambar 3.14.

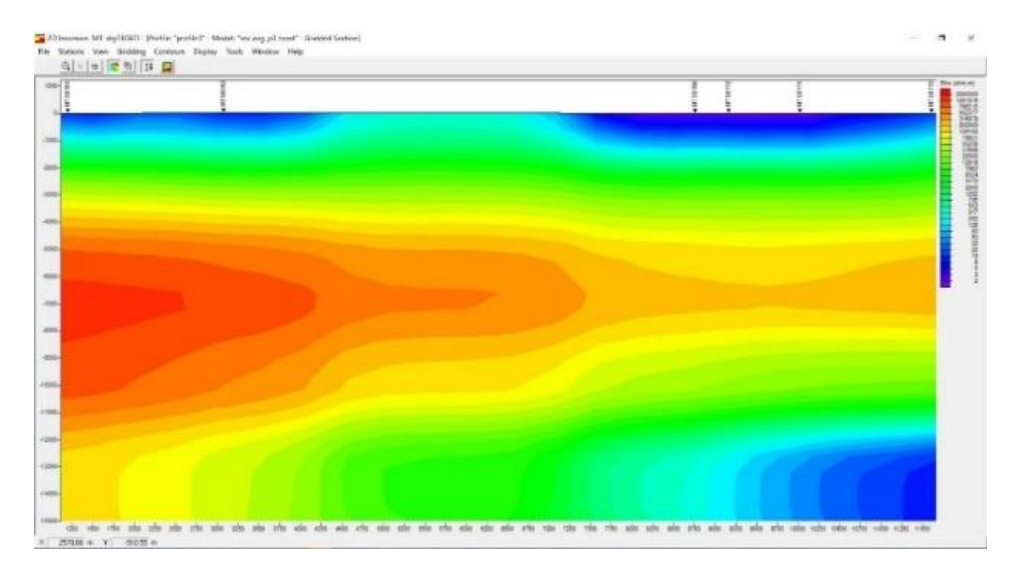

**Gambar 3. 14** Contoh hasil *gridding* inversi 2D

# **BAB IV HASIL DAN PEMBAHASAN**

Penelitian ini menjelaskan mengenai koreksi dari adanya pergeseran statik pada pengukuran data magnetotelurik yang disebabkan dari adanya heterogenitas permukaan, kontak vertikal, serta topografi. Koreksi statik yang digunakan pada penelitian ini adalah metode geostatisik *averaging, cokriging*, serta menggunakan asumsi nilai resistivitas batuan teratas pada formasi geologi pengukuran. Setelah dilakukan koreksi statik kemudian ketiga metode tersebut dibandingkan antara satu sama lain agar mendapatkan metode yang paling optimal pada pengolahan metode magnetotelurik. Terdapat tiga aspek parameter yang dibandingkan yaitu dari bentuk kurva MT yang dihasilkan, hasil inversi 2D, serta nilai RMS eror yang dihasilkan. Sebelumnya akan dijelaskan analisis data magnetotelurik yaitu analisis bentuk kurva MT tiap titik pengukuran, serta titik pengukuran yang mengalami efek statik.

### **4.1 Analisis Data MT**

Pada pengukuran data MT daya yang dihasilkan adalah berupa *time domain* kemudian pada pengolahan data MT ditransformasikan menggunakan transformasi *Fourier* agar dapat dihitung nilai impedansinya yang selanutnya dari nilai impedansi tersebut akan diperoleh nilai resistivitas semu dan fase, Transformasi *Fourier*, serta *robust processing* dilakukan pada perangkat lunak SSMT2000.

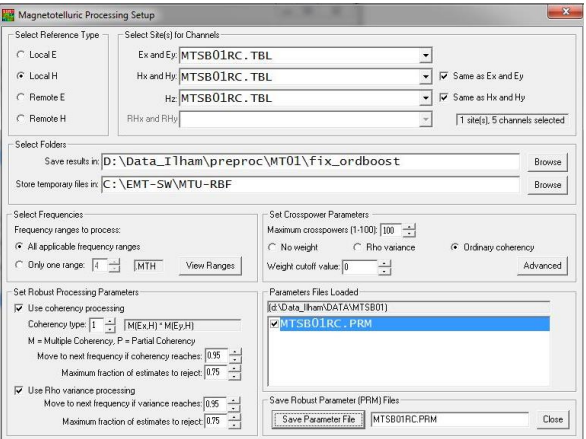

**Gambar 4. 1** *Robust Processing* pada SSMT2000

Dalam *robust processing* pada Gambar 4.1 peneliltian kali ini seluruh 15 titik pengukuran MT menggunakan cacahan *crosspower* sebanyak 100 buah, dikarenakan jika semakin banyak *crosspower* akan memudahkan dalam pemilihan data untuk proses seleksi *crosspower.* Setelah dilakukan proses *preprocessing* yaitu Transformasi *Fourier, Robust processing,* dan pemilihan *Crosspower* didapatkan sembilan titik yang memiliki kualitas kurva *good,* empat kualitas *fair,* dan dua kualitas *bad.* Contoh dari kurva dengan kualitas *good*  teradapat pada Gambar 4.2, *fair* Gambar 4.3, dan *bad* Gambar 4.4. Dari 15 titik pengukuran MT Surabaya tidak terdapat kurva yang memiliki kualitas *excellent*  atau *very good*.

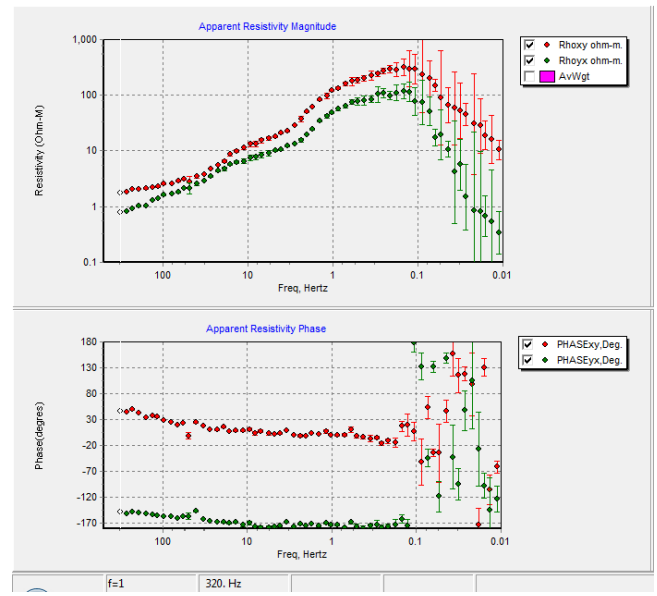

**Gambar 4. 2** Titik MT-01 dengan kualitas kurva *good*

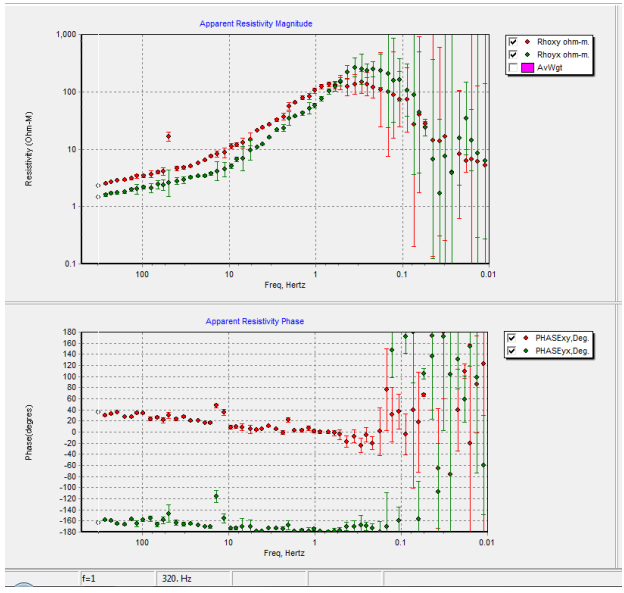

**Gambar 4. 3** Titik MT-02 dengan kualitas kurva *fair*

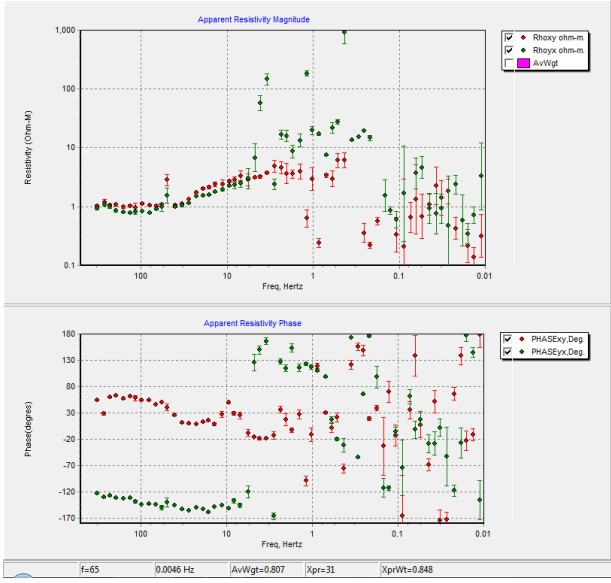

**Gambar 4. 4** Titik MT-13 dengan kualitas kurva *bad*

| Kualitas Data | Titik Pengukuran MT                                  | Jumlah |
|---------------|------------------------------------------------------|--------|
| Good          | MT01, MT04, MT05, MT06, MT10, MT11, MT12, MT14, MT15 | q      |
| Fair          | MT02, MT03, MT07, MT08                               |        |
| Bad           | MT09, MT13                                           |        |

**Tabel 4. 1** Kualitas kurva pengukuran MT Surabaya

Kategorisasi kualitas dari kurva pengukuran MT Surabaya berdasarkan dari ada atau tidaknya *error bar* serta terbentuknya tren pada kurva. Kurva yang memiliki kualitas *good* memiliki kualitas yang baik, terlihat tren yang baik, serta memiliki eror *bar* yang besar. Kurva kualitas *fair* memiliki kualitas yang cukup baik, serta masih terlihat adanya tren bentuk kurva, dan memiliki eror bar yang sangat besar. Selanjutnya yang terakhir didapatkan pada pengukuran MT yaitu kualitas *bad* memiliki kualitas kurva yang buruk, tidak terlihat adanya tren bentuk kurva, serta memiliki eror *bar* yang sangat besar. Pada pengukuran magnetotelurik Kota Surabaya ini tidak terdapat kurva yang memiliki kualitas sangat baik atau *excellent,* yaitu memiliki kualitas yang sangat baik, tidak adanya eror *bar*, dan tren bentuk kurva sangat baik. Hal tersebut dapat dikarenakan lokasi pengukuran yang dipenuhi dengan *noise* atau gangguan. Karena lokasi pengukuran terletak pada daerah urban atau perkotaan yang sangat menjadi *noise*  data pengukuran magnetotelurik.

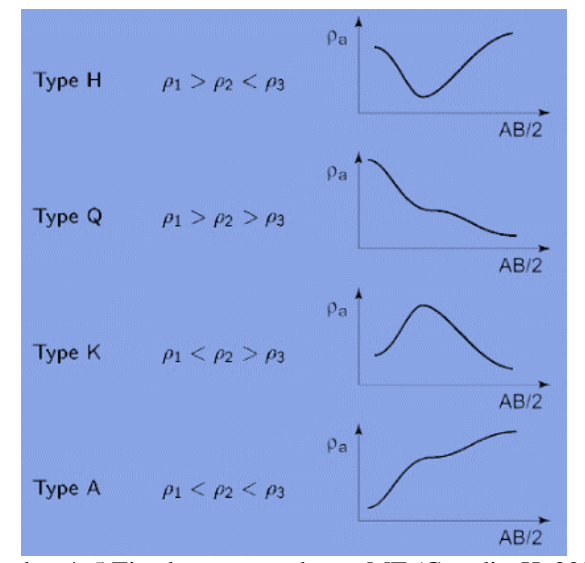

Gambar 4. 5 Tipe kurva pengukuran MT (Grandis, H. 2007)

Dari 15 titik pengukuran MT Surabaya, memiliki kecenderungan tren kurva tipe K yaitu memiliki nilai resistivitas bagian frekuensi besar (100 Hz -1 Hz) lebih kecil dibanding pada bagian frekuensi pertengahan(1-0.1 Hz) dan nilai resistivitas pada frekuensi rendah (0.1 Hz -0.01 Hz) lebih rendah dari frekuensi pertengahan. Jenis-jenis kurva dapat dilihat pada Gambar 4.5.

## **4.2 Koreksi Statik**

Setelah dilakukan proses *pre-processing* data magnetotelurik, proses selanjutnya adalah koreksi statik. Koreksi statik diperlukan karena efek statik yang dihasilkan dari adanya kontak vertikal, heterogenitas, serta topografi dapat membuat *misinterpretation* atau kesalahan dalam interpretasi hasil pengolahan. Kondisi yang ideal bentuk kurva mangnetotellurik adalah kurva resistivitas semu XY dan YX saling berhimpit. Berikut akan ditunjukan contoh kurva yang terkena efek statik karena adanya kontak vertikal, heterogenitas, serta topografi.

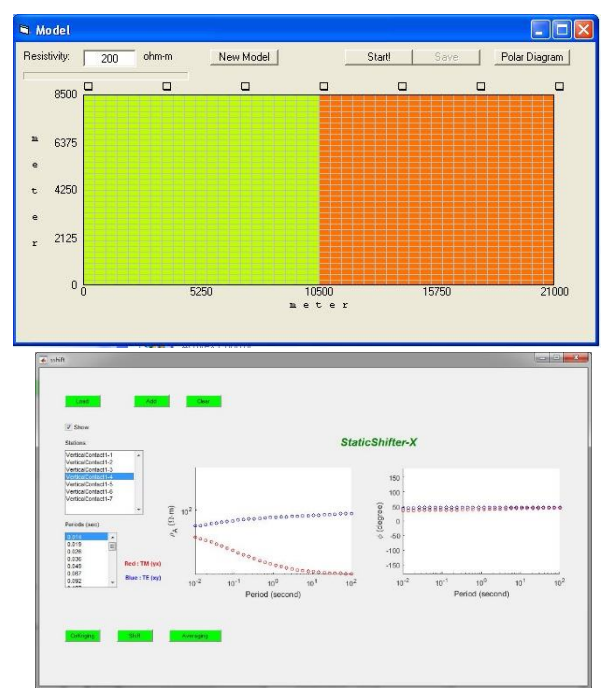

 **Gambar 4. 6** Bentuk kurva MT terkena efek statik karena adanya kontak vertikal

Gambar 4. 6 menunjukan model yang membentuk adanya kontak vertikal antara lapisan berwarna kuning dengan lapisan yang berwarna oranye. Kondisi ini sering ditemukan pada pengukuran MT dilapangan dengan ditunjukan adanya struktur seperti patahan. Bentuk kurva yang ditunjukan memiliki titik berat efek statik terbesar pada stasiun ke empat dikarenakan terletak pada batas perubahan lapisan yang menyebabkan kontak vertikal.

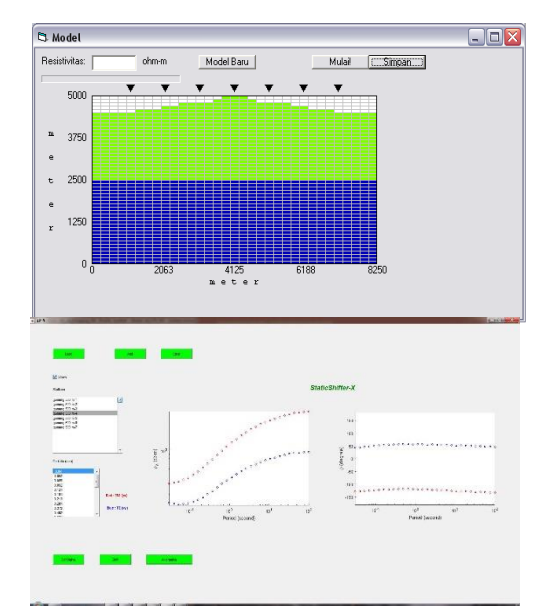

**Gambar 4. 7** Bentuk kurva MT terkena efek statik karena adanya topografi

Pada Gambar 4. 7 ditunjukan dengan model forward pengukuran magnetotelurik di daerah yang mempunyai topografi. Dalam bentuk model tersebut, dapat terlihat jelas efek statik pada kurva MT yang dihasilkan pada stasiun ke empat. Dalam kasus diatas, proses pengoreksian statik dititikberatkan atau difokuskan pada stasiun ke empat karena terletak pada puncak topografi yang mengalami pergeseran statik paling besar.

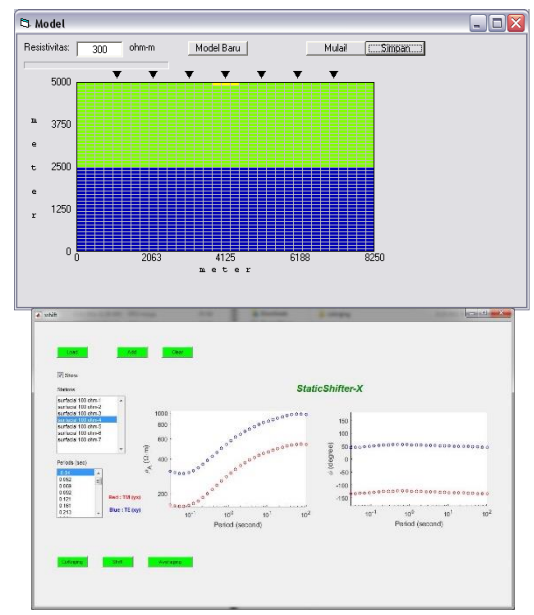

**Gambar 4. 8** Bentuk kurva MT terkena efek statik karena adanya heterogenitas permukaan.

Model yang digunakan pada Gambar 4.8 merupakan model dua dimensi dua buah lapisan yang memiliki kedalaman lima kilometer. Model memiliki 7 buah stasiun pengukuran dengan pada stasiun ke lima terdapat heterogenitas perbendaan nilai resistivitas di permukaan sebesar 300 Ωm dan memiliki ketebalan sekitar 100 m. Terlihat kurva yang terkena efek statik cukup signifikan pada stasiun ke empat yang terletak diatas heterogenitas permukaan. Hal tersebut membuktikan bahwa efek heterogenitas permukaan menyebabkan kurva magnetotelurik TE dan TM tergeser. Hal tersebut dapat menyebabkan kesalahan interpretasi.

Solusi untuk mengurangi efek statik tersebut dengan melakukan koreksi efek statik atau yang biasa disebut dengan *static correction.* Terdapat beberapa metode untuk melakukan koreksi efek statik tersebut diantaranya adalah metode geostastitikal *averaging, cokriging, Time Domain Electromagnetic,* serta metode *stripping geology*. Pada penelitian kali ini koreksi efek statik data pengukuran 15 titik Kota Surabaya menggunakan metode *averaging, cokriging,* serta *stripping geology.* Setelah itu akan dibandingkan hasil dari koreksi tersebut antara satu metode dengan metode lainnya agar mendapatkan metode yang paling optimal pada pengukuran magnetotelurik.

#### **4.2.1 Koreksi Statik Metode** *Averaging*

Pada pengukuran MT Surabaya 15 titik terdapat 5 titik yang dilakukan koreksi statik averaging. Yaitu titik MT 1, MT 3, MT 4, MT 7, MT 9. Koreksi statik metode *averaging* menggunakan perangkat lunak yang dimiliki oleh PT. Newquest Geotechnology yang bernama StaticShifterX. Metode pengoreksian dengan metode perata-rataan dilakukan terhadap sekelompok data yang dianggap mewakili nilai baru, nilai baru tersebut dianggap sebagai nilai yang mewakilkan keadaan homogen pada suatu area tertentu. Menurut Beamish dan Travassos dalam hal ini, efek regional yang merepresentasikan bawah permukaan yang sebenarnya akan tampil setelah dilakukannya proses *averaging.*

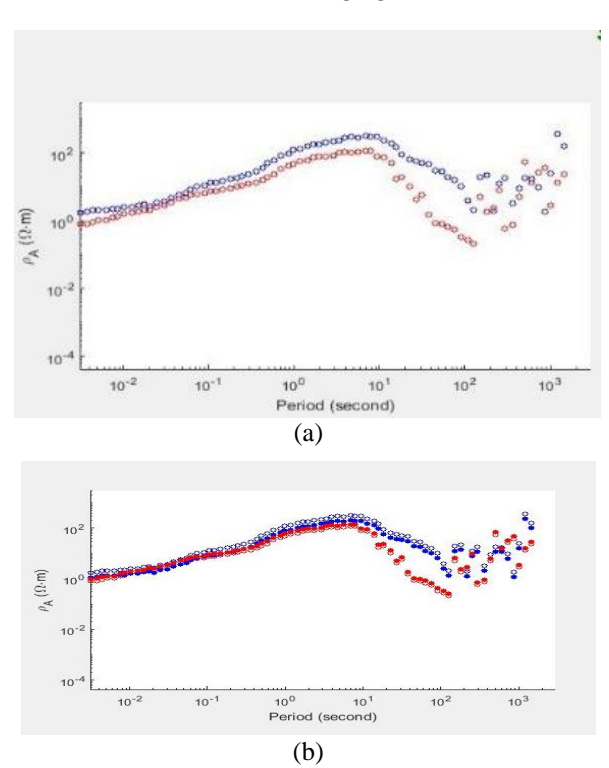

### *4.2.1.1 Koreksi Statik Averaging Titik MT-1*

**Gambar 4. 9** Kurva Sounding MT-1 (a) Sebelum koreksi statik *averaging* (b) Setelah koreksi statik *averaging*

Pada titik MT 1 ditunjukan pada gambar 4. 9 terdapat bentuk *shifting curve* pada periode 10 hingga 10<sup>2</sup> . Jarak antar kurva MT tersebut sekitar 0.1 Ωm sesudah dilakukan koreksi *averaging* sedangkan sebelum dilakukan koreksi memiliki nilai 0.25 Ωm, hal tersebut dapat dimungkinkan karena adanya kontak vertikal bawah permukaan karena pada titik pengukuran tidak terdapat topografi yang signifikan hanya memiliki nilai elevasi sekitar 25m. Setelah dilakukan proses perata-rataan terjadi perhimpitan kurva TE dan TM dari periode 10-2 hingga 10<sup>1</sup>. Pada *shifting* yang terbesar yaitu periode 10<sup>1</sup> – 10<sup>2</sup> tidak terjadi perubahan yang signifikan dimungkinkan karena memang adanya kontak vertikal yang terjadi pada bawah permukaan di kedalaman yang dalam.

## *4.2.1.2 Koreksi Statik Averaging Titik MT-3*

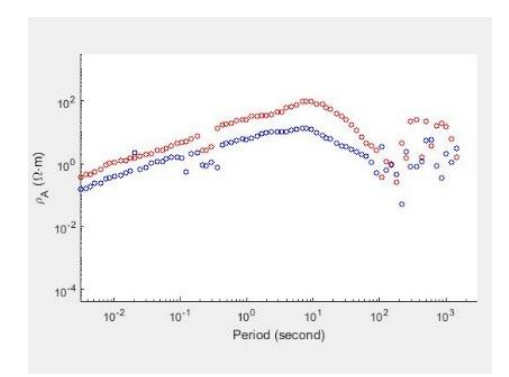

(a)

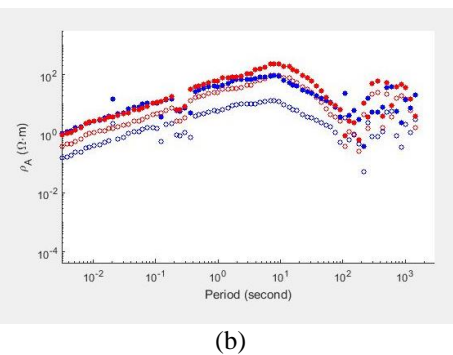

**Gambar 4. 10** Kurva Sounding MT-3 (a) Sebelum koreksi statik averaging (b) Setelah koreksi statik averaging

Gambar 4. 10 menunjukan kurva sounding MT-3 terdapat *shifting* pada periode 10<sup>-2</sup> - 10<sup>2</sup> yang dimulai dari nilai resistivitas sekitar 10<sup>-1</sup> Ωm. Jarak kurva TE dan TM pada titik MT-03 setelah dilakukan koreksi statik *avegraging* adalah 0.3 Ωm yang sebelumnya bernilai 1 Ωm*. Shifting* tersebut dapat diakibatkan oleh adanya kontak vertikal. Setelah dilakukan proses koreksi statik *averaging* perubahan kenaikan kurva TE dan TM pengukuran MT signifikan yaitu naik ke angka 10 Ωm, serta bentuk kurva antara TE dan TM berhimpit. Hal tersebut menunjukan hasil yang baik dari proses koreksi statik *averaging*.

#### *4.2.1.3 Koreksi Statik Averaging Titik MT-4*

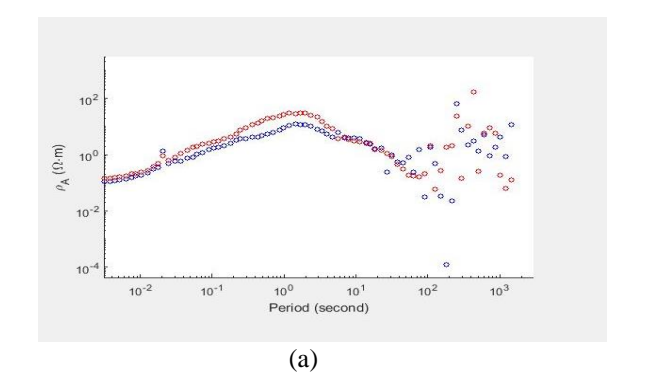

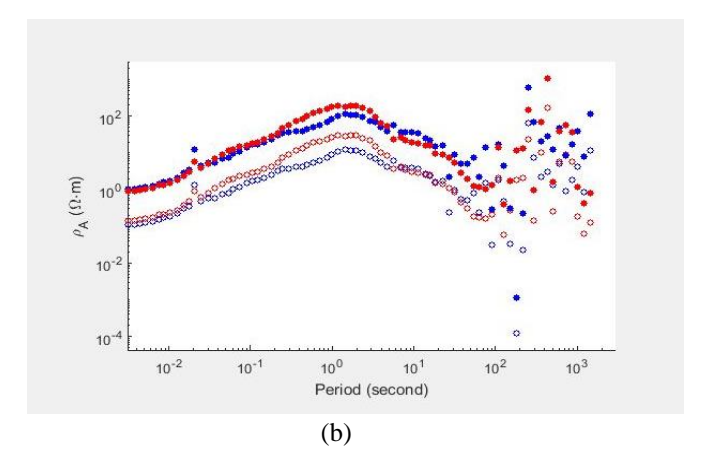

**Gambar 4. 11** Kurva Sounding MT-4 (a) Sebelum koreksi statik *averaging* (b) Setelah koreksi statik *averaging*.

Pada titik pengukuran MT-4 yang ditunjukan Gambar 4. 11 dapat terlihat kenaikan nilai resistivitas pada kurva TE dan TM menjadi 1 Ωm. Jarak antara kurva TE dan TM sebelum dilakukan koreksi adalah 0.05 Ωm lalu setelah dilakukan koreksi menjadi 0.1 Ωm. Setelah dilakukan koreksi statiknya tidak terlihat hal yang terlalu signifikan dikarenakan pada kurva sebelum dikoreksi sudah memiliki kurva cukup berhimpit, namun terdapat *shifting* yang kecil pada periode 10-2 -10<sup>1</sup>hal tersebut dapat diatasi oleh koreksi *averaging* yang terlihat pada kurva setelah koreksi menjadi lebih berhimpit.

### *4.2.1.4 Koreksti Statik Averaging Titik MT-7*

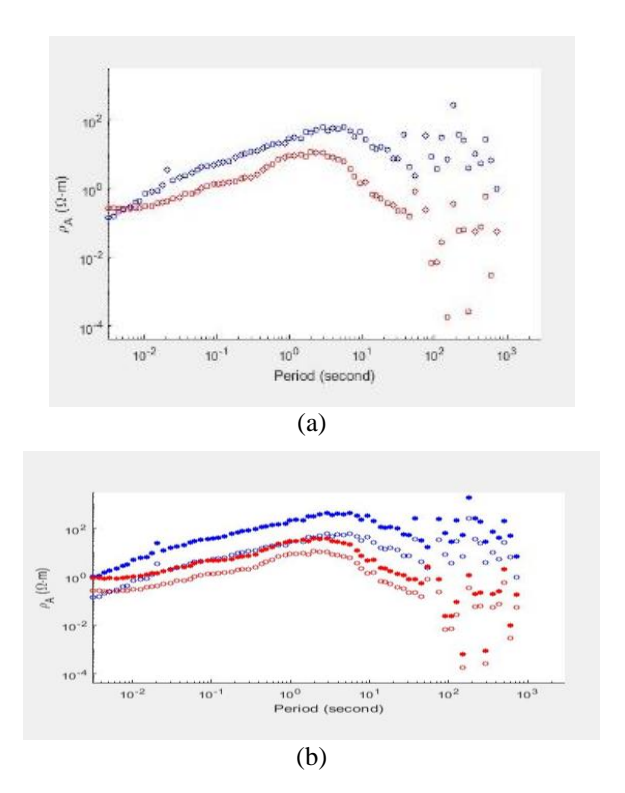

**Gambar 4. 12** Kurva Sounding MT-7 (a) Sebelum koreksi statik *averaging* (b) Setelah koreksi statik *averaging*.

Pada titik pengukuran MT-7 yang ditunjukan pada Gambar 4. 13 memiliki kesamaan kasus dengan titik pengukuran MT-4 yaitu mengalami kenaikan nilai resistivitas pada kedalaman yang dangkal. Namun pada titik MT-7 kurva *shifting* tidak berubah signifikan. Jarak antara kurva TE dan TM sebelum dilakukan koreksi adalah 0.1 Ωm dan setelah dilakukan koreksi menjadi 0.13 Ωm. Selanjutnya pada MT-7 teradapat *crossing* antara TE dan TM yang kemudian berubah menjadi tidak adanya *crossing* setelah dilakukan proses koreksi *averaging,*

#### *4.2.1.5 Koreksi Statik Averaging Titik MT-9*

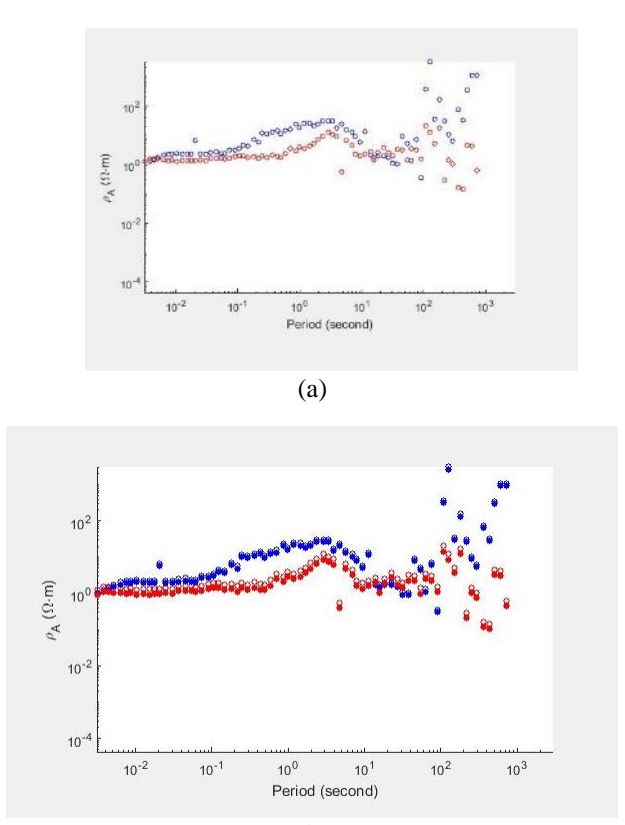

(b)

**Gambar 4. 13** Kurva Sounding MT-9 (a) Sebelum koreksi statik *averaging* (b) Setelah koreksi statik *averaging*.

Gambar 4. 14 menunjukan kurva sounding pengukuran MT-9 yang menunjukan tidak adanya perubahan bentuk kurva sebelum maupun dengan sesudah dikoreksi statik dari awal jarak antara kurva TE dan TM yaitu sekitar 0.1 Ωm setelah dilakukan koreksi tetap menjadi nilai 0.1 Ωm. Hal tersebut dapat dimungkinkan karena bentuk kurva sebelum dikoreksi sudah sesuai dengan kondisi bawah permukaan, serta juga dapat dimungkinkan karena tidak adanya efek statik yang mempengaruhi titik MT-9.

### *4.2.2* **Koreksi Statik** *Cokriging*

Metode koreksi statik *cokriging* atau biasa disebut *complex kriging*  adalah salah satu metode koreksi pergeseran statik menggunakan sistem persamaan interpolasi dari dua variabel yang berbeda namun kedua variable tersebut masih berhubungan dalam secara spasial. Variabel utama yang merupakan nilai ingin diketahui nilai terkoreksi dan variabel lain sebagai variabel pengestimasi yang disebut co-variabel. Pada penelitian ini dilakukan koreksi statik sama seperti koreksi statik *averaging* pada titik magnetotelurik pengukuran Surabaya pada titik MT-1,MT-3, MT-4,MT-7, dan MT-9.

### *4.2.2.1 Koreksi Statik Cokriging Titik MT-1*

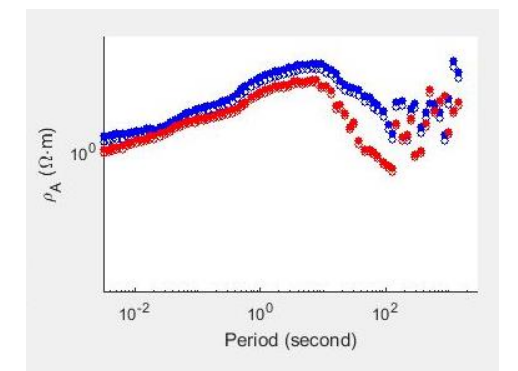

**Gambar 4. 14** Kurva Sounding MT-1 setelah koreksi statik *cokriging*

Gambar 4. 14 menunjukan kurva sounding MT-1 setelah dilakukan koreksi statik *cokriging.* Dari gambar tersebut terlihat akibat dari efek statik yang ditunjukan adanya *gap* antara kurva TE dan TM pada kurva sebelum di koreksi, ditunjukan dengan warna yang kosong. Sedangkan untuk yang sudah dikoreksi ditunjukan dengan warna yang solid. Dari hasil koreksi *cokriging,* dapat terlihat bahwa masih adanya *gap* atau *shifting* antara kurva TE dan TM. Besar nilai *gap*  antara kurva TE dan TM tersebut sekitar 1.6  $\Omega$ m dimana untuk sebelum dikoreksi *cokriging* sekitar 0.25 Ωm. Hal tersebut masih dapat memungkinkan terjadi kesalahan pada proses interpretasi data MT.

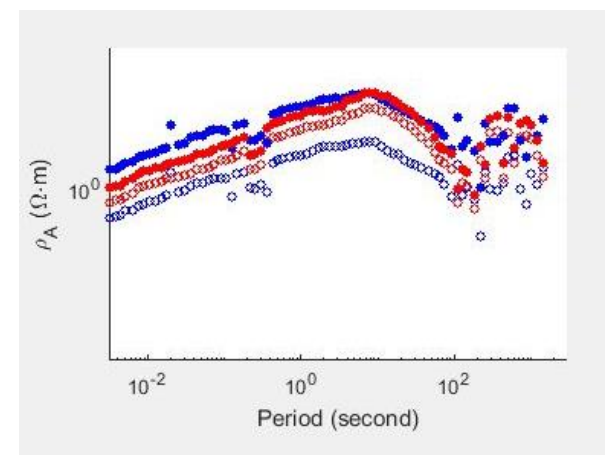

#### *4.2.2.2 Koreksi Statik Cokriging MT-3*

**Gambar 4. 15** Kurva Sounding MT-3 setelah koreksi statik *cokriging*

Pada hasil koreksi statik *cokriging* kurva sounding titik MT-3 terlihat terjadi kenaikan nilai resistivitas, yang awalnya kurang dari 1 Ωm menjadi diatas 1 Ωm. Serta *shifting* pada kurva TE dan TM terlihat berkurang pada periode 1s menjadikan kurva MT lebih berhimpit. Namun pada periode 10<sup>-2</sup> s kurva masih terlihat *shifting*. Jarak antara kurva TE dan TM pada titik MT-3 sebelum koreksi adalah 1  $\Omega$ m dan setelah dilakukan koreksi menjadi 1.7  $\Omega$ m. Hal tersebut masih dapat membuat adanya *misinterpretation* pada proses interpretasi.

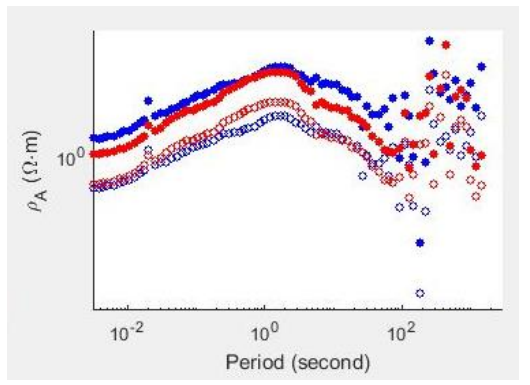

**Gambar 4. 16** Kurva Sounding MT-4 setelah koreksi *cokriging*

Gambar 4. 16 menunjukan hasil koreksi pergeseran statik *cokriging* titik pengukuran MT-4. Hasil yang ditunjukan menunjukan bahwa adanya kenaikan nilai resistivitas yang sebelum dikoreksi *cokriging* bernilai kurang dari 1ohm meter, menjadi 1ohm meter. Selanjutnya terjadi perubahan bentuk kurva yang sebelum dikoreksi terlihat adanya *shifting* pada periode 1s, setelah dilakukan koreksi kurva terlihat berhimpit. Namun pada kedalaman dangkal, terjadi perubahan kurva, yang sebelumnya berhimpit namun setelah dikoreksi terlihat adanya *shifting* yang dapat membuat kesalahan pada pengolahan selanjutnya. Jarak antara kurva TE dan TM di titik MT-4 setelah dilakukan koreksi adalah 1.8 Ωm yang sebelumnya adalah 0.05 Ωm.

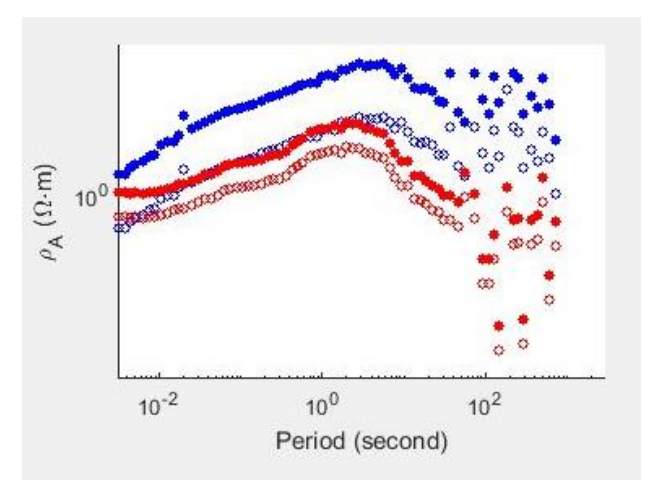

**Gambar 4. 17** Kurva Sounding MT-7 setelah koreksi statik *cokriging*

Setelah dilakukan koreksi pergeseran statik pada titik MT-7, ditunjukan oleh Gambar 4. 17 tidak adanya kenaikan kurva TE dan TM menuju berhimpit satu sama lain. Jarak *gap* antara kurva tersebut sebelum dikoreksi adalah 0.1 Ωm namun setelah dilakukan koreksi menjadi 1.6 Ωm. Hal tersebut dapat diakibatkan dari korektor kurva MT-7 yang memiliki kurva bernilai lebih diatas dari titik kurva MT-7 yang selanjutnya mengakibatkan kurva MT-7 memiliki bentuk lebih renggang dari sebelumnya. Namun terlihat kenaikan nilai resistivitas pada kurva MT yang sebelumnya berada dibawah 1ohm meter menjadi 1ohm meter, hal teresebut dapat membantu saat dilakukan interpretasi karena sesuai dengan geologi lokasi pengukuran.

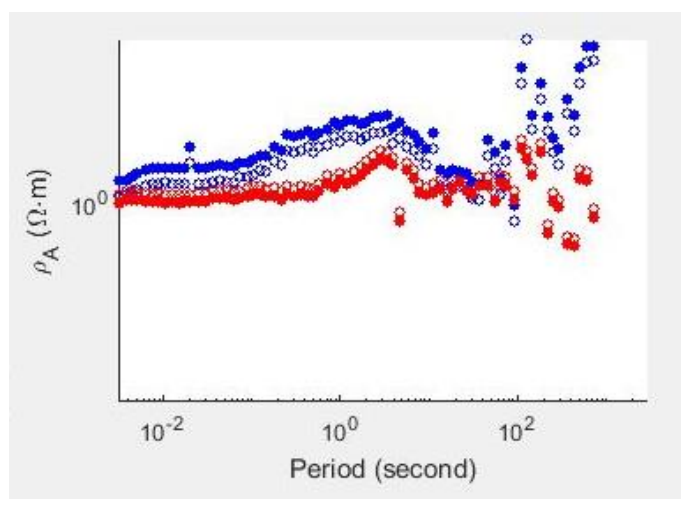

**Gambar 4. 18** Kurva Sounding MT-9 setelah koreksi *cokriging*

Pada Gambar 4. 18 ditunjukan kurva sounding MT-9 setelah dilakukan koreksi *cokriging,* terlihat tidak adanya kurva berhimpit antara kurva TE dan TM. Hanya terlihat kenaikan nilai resistivitas pada kurva TE XY yang sebelum dikoreksi memiliki jarak antara TE dan TM sekitar 0.1 Ωm menjadi 1.6 Ωm. Tidak adanya perubahan kurva dapat diakibatkan dari adanya korektor kurva yang memiliki bentuk lebih tinggi dibandingkan dengan kurva *sounding* MT-9. Hal tersebut masih dapat membuat *misinterpretation* dikarenakan masih adanya bentuk *shifting* pada kurva MT-9.

### *4.2.3* **Koreksi Statik Metode** *Stripping Geology*

Koreksi statik menggunakan metode *stripping geology* menggunakan perangkat lunak WinGlink. Koreksi ini didasari karena terdapat nilai resistivitas yang tidak memungkinkan pada hasil pengukuran metode magnetotelurik. Dapat dilihat pada Gambar 4. 19 (a) kurva sebelum dilakukan koreksti statik *stripping geology,* nilai resistivitas yang didapatkan pada kedalaman dangkal sekitar 0.8ohm meter. Hal tersebut tidak memungkinkan karena pada lokasi pengukuran memiliki kondisi *geology* dengan batuan teratas Qa atau *Alluvium sandstone* yang memiliki nilai resistivitas sekitar 8ohm meter. Maka dari itu akan dilakukan

pergeseran statik kearah nilai resistivitas batuan teratas pada lokasi pengukuran pada setiap titik.

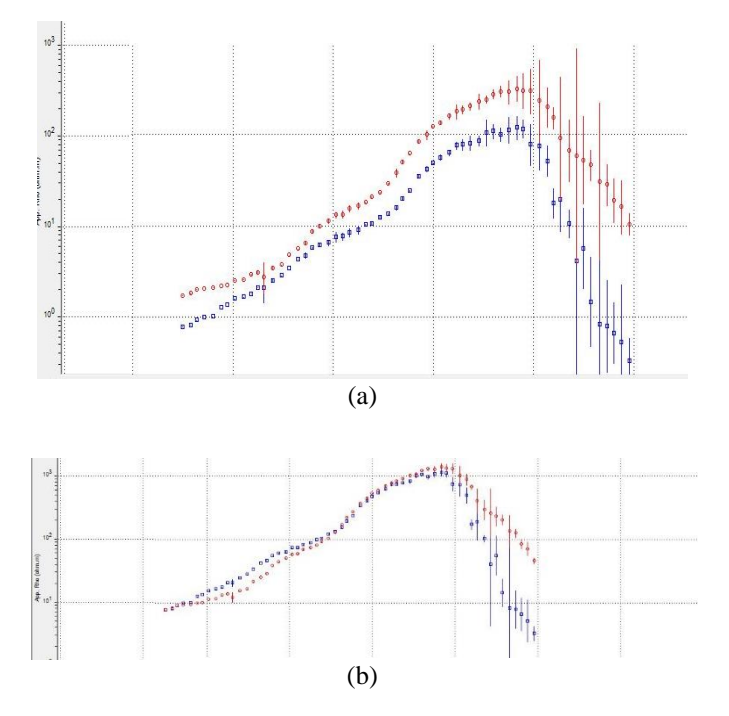

**Gambar 4. 19** Kurva MT-1(a) sebelum dilakukan koreksi statik *stripping geology* (b) setelah dilakukan koreksi statik *stripping geology*

Setelah dilakukan proses koreksi pergeseran statik *stripping geology,* terlihat perubahan bentuk kurva ditunjukan pada Gambar 4. 19 yang sebelumnya mengalami *shifting,* namun setelah dilakukan koreksi *shifting* pada kurva MT-1 berkurang dan kurva TE dan TM menjadi berhimpit. Jarak *gap* antara kurva TE dan TM setelah dilakukan koreksi *stripping geology* adalah 0 Ωm. Hal tersebut dikarenakan antara kurva TE dan TM dinaikan pada angka yang sama sesuai dengan nilai resistivitas pada batuan teratas yang terdapat pada titik pengukuran tersebut. Namun masih terlihat bentuk kurva yang mengalami *shifting* pada kedalaman yang dalam, hal tersebut dapat dimungkinkan karena memang adanya sebuah struktur dibawah permukaan.

Sama halnya seperti koreksi pergeseran statik sebelumnya, kurva yang dilakukan koreksi yaitu pada titik MT-1, MT-3, MT-4, MT-7, dan MT-9. Dikarenakan pada titik tersebut yang mengalami pergeseran statik, hasil dari koreksi statik *stripping geology* akan ditampilkan pada Gambar 4. 20.

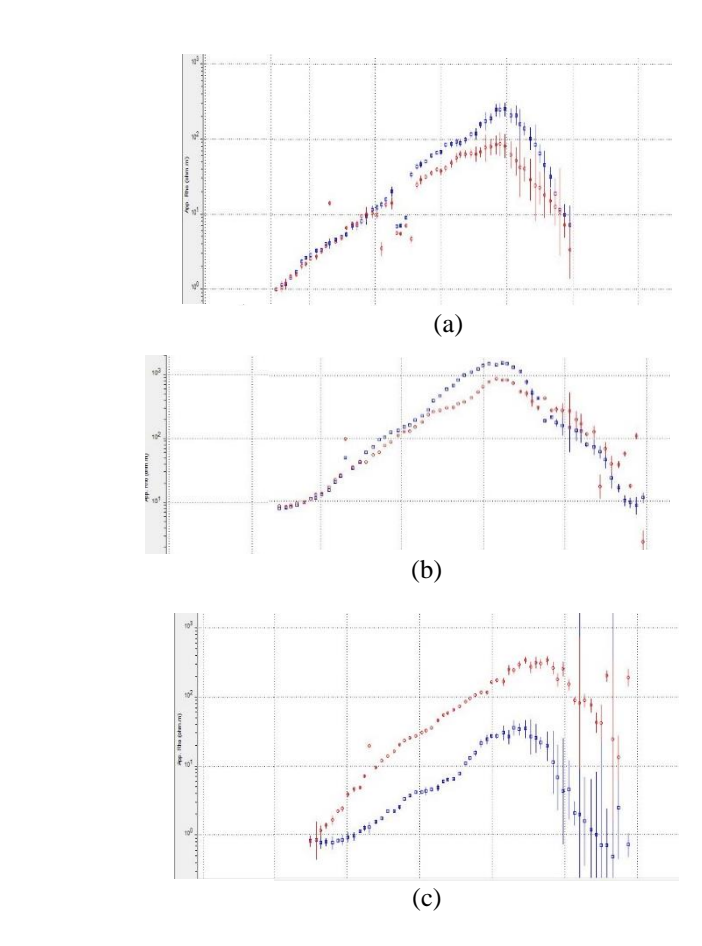

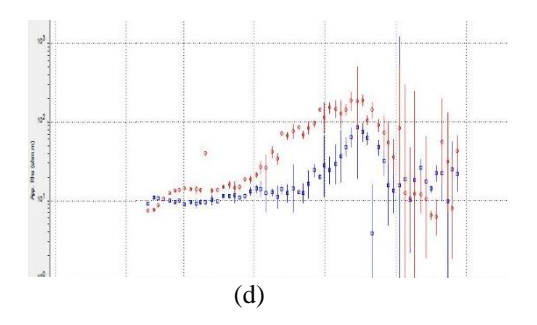

**Gambar 4. 20** Hasil setelah dilakukan koreksi statik *stripping geology* (a) MT-3 (b) MT-4 (c) MT-7 (d) MT-9

# **4.3 Hasil Inversi 2 Dimensi MT Dengan Koreksi Statik**  *Averaging, Cokriging,* **dan** *Stripping Geology*

Setelah dilakukan proses *pre-processing* serta koreksi pergeseran statik, selanjutnya adalah melakukan proses inversi. Proses inversi 2D ini menggunakan algoritma *Non-Linier Conjugate (NLCG),* menurut Chrismanto algoritma NLCG dapat meminimalisir fungsi objektif dari *misfit* data dengan bentuk model untuk memperoleh hasil yang optimal. Dilakukan proses inversi karena data magnetotelurik masih berbentuk domain frekuensi, serta agar dapat mengetahui keadaan bawah permukaan lokasi pengukuran secara lebih visual. Dengan harapan interpretasi data akan memberikan gambaran yang semakin baik karena pada penjelasan sebelumnya mengenai koreksi pergeseran statik, menunjukan bahwa perbaikan dari data MT yang mengalami efek pergeseran statik.

Proses pengolahan inversi magnetotelurik menggunakan algoritma non linier, hal tersebut dikarenakan data observasi magnetotelurik berbentuk non linier. Berikut akan ditampilkan hasil inversi 2 dimensi menggunakan metode koreksi statik *averaging, cokriging,* dan *stripping geology.* 

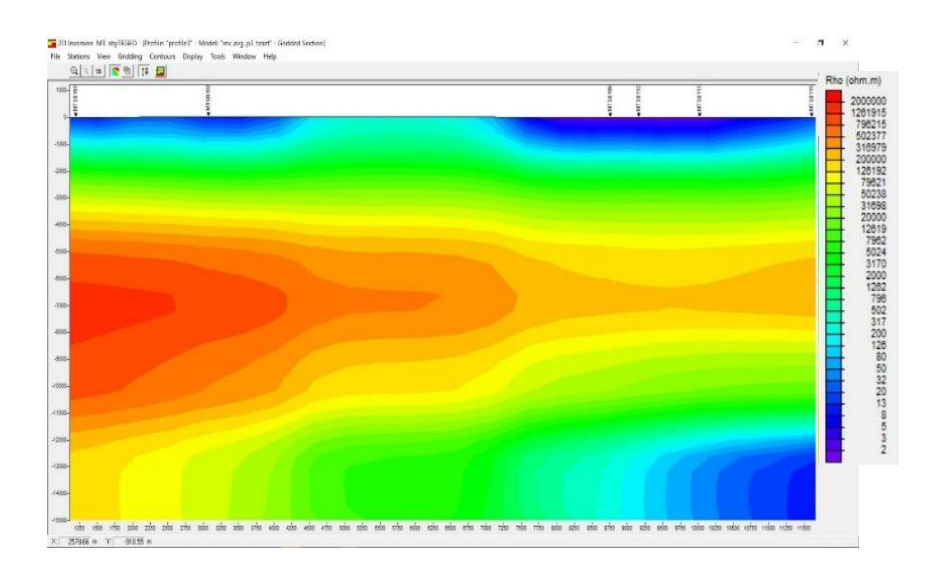

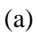

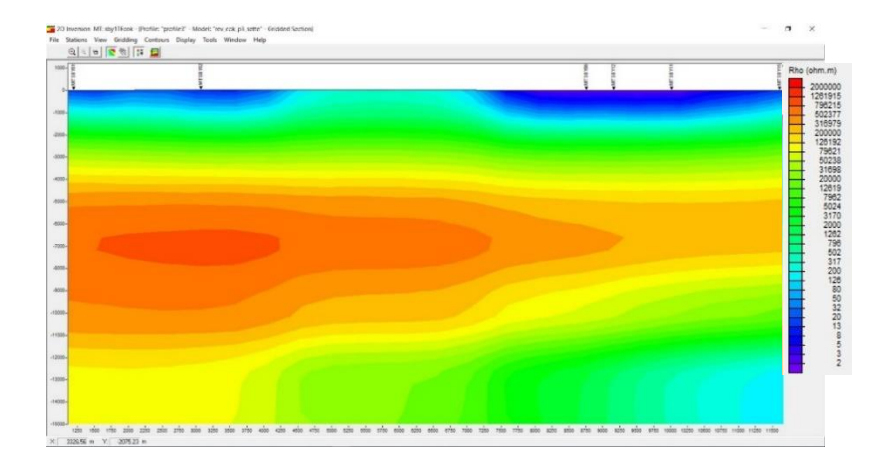

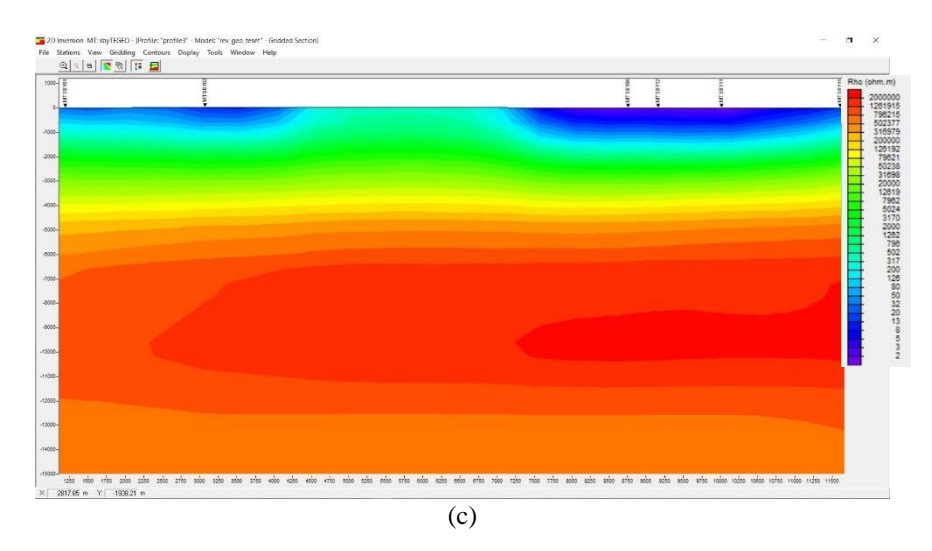

**Gambar 4. 21** Hasil inversi 2D (a) Koreksi *averaging* (b) Koreksi Cokriging (d) Koreksi *stripping geology*

Setelah dilakukan proses inversi menggunakan metode *nonlinear conjugate* didapatkan hasil yang ditunjukan pada Gambar 4. 21. Dilihat pada Gambar 4. 21 (a) hasil inversi dari koreksi statik *averaging* mempunyai nilai RMS eror sekitar 2,1 %. Nilai RMS eror yang ideal pada pengukuran metode magnetotelurik adalah kurang dari 5% namun jika mendapat nilai yang lebih kecil lagi akan lebih baik.

Berikutnya pada Gambar 4. 21 (b) inversi 2 dimensi menggunakan hasil koreksi pergeseran statik *cokriging*, dapat terlihat penampang yang menyerupai hasil dari proses inversi 2 dimensi menggunakan koreksi perata-rataan. Namun dapat terlihat bahwa kontras anomali lebih jelas pada hasil inversi menggunakan metode *averaging.* Nilai RMS eror yang dihasilkan pada inversi 2 dimensi menggunakan koreksi statik *cokriging* menunjukan pada angka 5%, hal tersebut sudah cukup baik namun masih berbeda dengan hasil inversi statik *averaging* yang memiliki nilai RMS eror sekitar 2,1 %.

Selanjutnya pada Gambar 4. 21 (c) yang menunjukan hasil inversi 2 dimensi menggunakan koreksi *stripping geology*. Ditunjukan bahwa hasil inversi memiliki perbedaan antara hasil inversi 2 dimensi dengan koreksi *averaging*  serta *cokriging.* Dapat terlihat lapisan yang memiliki nilai resistivitas besar tersebar dari sepanjang lintasan dan sangat berbeda dari bentuk inversi dengan metode *cokriging* dan *averaging*. Hal tersebut dapat dikarenakan pada proses koreksi statik dilakukan perubahan data pengukuran. Namun pada nilai RMS eror yang didapatkan bernilai kecil yaitu sekitar 3,7%.

Dari hasil penampang 2 dimensi yang ditunjukan, terlihat pada hasil koreksi *averaging* dan *cokriging* memiliki bentuk yang hampir sama. Namun pada hasil dari koreksi *averaging* menunjukan hasil penampang yang lebih kontras atau lebih jelas antara perbedaan nilai resistivitas yang didapat. Hal tersebut dapat dikarenakan nilai RMS eror yang lebih kecil (2,1%) dibandingkan metode *cokriging* (5%). Sedangkan hasil yang ditunjukan berbeda pada metode *stripping geology* hal tersebut dikarenakan pada saat pengolahan koreksi statik dilakukan perubahan data pengukuran, sesuai dengan batuan teratas yang ada pada titik pengukuran. Hasil analisis mengenai penampang inversi 2 dimensi antara menggunakan koreksi statik perata-rataan atau *averaging,* koreksi statik *cokriging,* serta *stripping geology* ditunjukan bahwa hasil inversi 2 dimensi menggunakan koreksi statik *averaging* mempunyai hasil yang paling baik. Dikarenakan memiliki nilai RMS eror paling kecil yaitu 2,1%.

# **4.4 Analisis Pengukuran Metode MT Pada Daerah Perkotaan**

Pada penelitian kali ini menggunakan data magnetotelurik pengukuran kota Surabaya, seperti yang sudah dijelaskan pada Bab Dasar Teori bahwa salah satu *noise* atau gangguan pada metode magnetotelurik adalah *man-made noise*  atau *noise* yang dibuat oleh kegiatan manusia seperti radio, perangkat listrik, pagar besi, dan lain-lain. Hal menarik yang dilakukan pada pengukuran kali ini karena dilakukan pengukuran MT di daerah perkotaan yang akan banyak kegiatan manusia. Maka dari itu dilakukan analisis dari besar eror bar pada kurva MT hingga hasil inversi.

### **4.4.1 Besar Eror Bar Pada Kurva MT**

Eror bar pada kurva metode magnetotelurik dapat menentukan apakah baik buruknya dari sebuah data. Jika memliki jumlah eror bar yang tinggi dapat dikatakan bahwa data tersebut buruk, dan sebaliknya jika memiliki jumlah eror bar yang sedikit dapat dikatakan bahwa data pengukuran tersebut terhidar dari adanya noise pengukuran. Seperti yang sudah dijelaskan pada Sub Bab 4.1 mengenai analisis data MT, terdapat terdapat lima kriteria kualitas kurva MT yaitu *excellent, very good, good, fair,* dan *bad.* Dilihat dari Tabel 4.1 mengenai kualitas kurva pengukuran MT Surabaya, dari 15 titik pengukuran tidak ada yang memiliki kualitas *excellent* atau *very good,* 9 kurva memiliki kualitas *good,* 4 *fair,* 2 *bad*. Berikut contoh kurva yang memiliki kualitas *bad.*

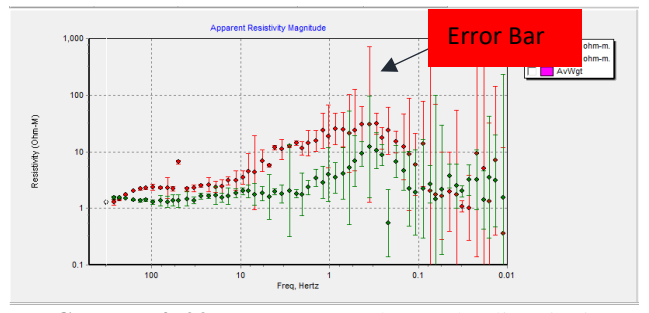

**Gambar 4. 22** Kurva MT-09 dengan kualitas *bad*

Dapat dilihat pada Gambar 4. 22 kurva TE dan TM memiliki eror bar yang sangat besar yang dimulai dari frekuensi sekitar 10 Hz hingga frekuensi 0.01 Hz. Hal tersebut dapat memungkinkan kesalahan pada pengolahan data selanjutnya yaitu koreksi statik maupun saat dilakukan inversi.

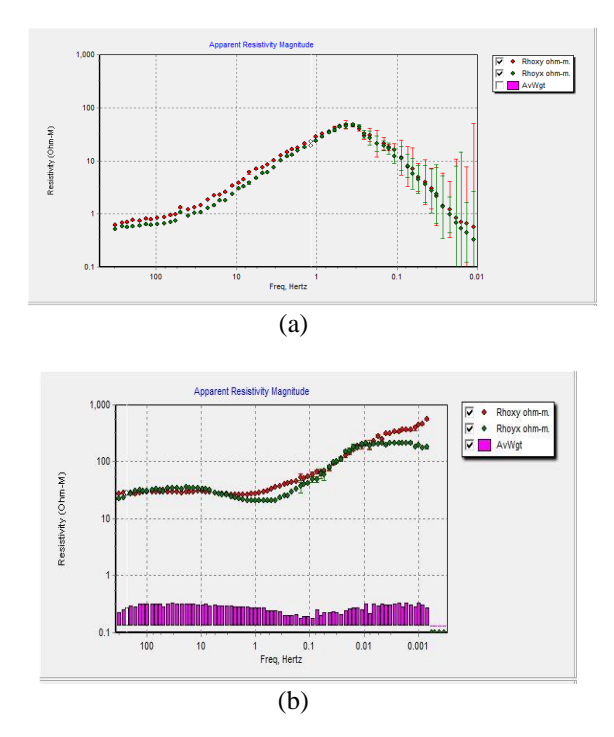

**Gambar 4. 23** Kurva MT (a) Titik MT-10 pengukuran Surabaya (b) Titik pengukuran lapangan panas bumi "X"

Jika dilihat pada kurva yang memiliki kualitas paling baik pada pengukuran MT di perkotaan Surabaya yaitu titik MT-10 yang dapat dilihat pada Gambar 4. 23 (a), masih terlihat adanya eror bar pada bagian frekuensi 0.1 Hz – 0.01 Hz. Sedangkan pada Gambar 4. 23 (b) ditunjukan hasil kurva magnetotelurik pada lapangan panas bumi "x" yang menjadi titik dengan kualitas kurva *excellent* hampir tidak ada bentuk eror bar yang terlihat. Hal tersebut dikarenakan pada pengukuran di lapangan panas bumi "X" masih belum terpengaruh oleh adanya kegiatan manusia yang dapat menjadi *noise* yang akan membuat data menjadi buruk.

#### **4.4.2 Analisis Nilai Koherensi Pengukuran**

Pada pengukuran data MT, didapatkan data berbentuk *time series* yang selanjutnya diubah menjadi *frequency series* agar dapat dilakukan proses pengolahan MT. Data yang didapatkan memiliki nilai koherensi, yang berarti sebuah besaran yang menyatakan hubungan antara medan magnet dan listrik yang saling tegak lurus. Menurut Hidayat tahun 2016, idealnya koherensi sinyal pada data MT bernilai 1 namun hal tersebut akan sangat sulit dikarenakan mudahnya sebuah sinyal untuk terganggu dari adanya gangguan alam, jaringan komunikasi, dan gangguan yang disebabkan oleh adanya kegiatan manusia. Oleh karena itu koherensi yang mendekati angka 1 merupakan sebuah data yang baik.

Pada pengukuran di daerah urban Kota Surabaya ini hanya terdapat dua titik yang memiliki nilai koherensi yang mendekati satu yaitu titik MT 01 dan MT 10 yang masing-masing memiliki nilai 0,9 dan 0,91. Sedangkan terdapat 5 titik yang memiliki koherensi kurang dari 0,7 yaitu titik MT 03, MT 07, MT 08 yang memiliki nilai masing-masing 0,7. Lalu titik MT 09 dan MT 13 yang memiliki nilai koherensi 0,4 dan 0,5. Dari hal tersebut sesuai dengan hasil analisa pada sub bab 4.1 analisis data MT mengenai kualitas kurva MT yang menunjukan sebagian besar titik yang mempunyai nilai koherensi kurang dari 0,7 mempunyai kurva yang memiliki kualitas kurva buruk.

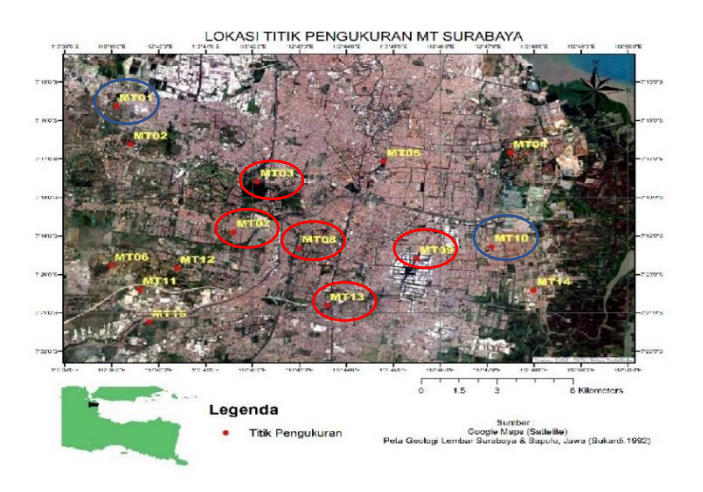

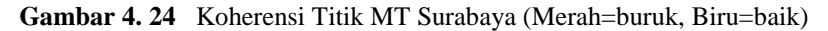

Pada Gambar 4. 24 menunjukan letak titik yang memiliki nilai koherensi buruk  $\langle 0.7 \rangle$  yang berjumlah 4 titik ditunjukan dengan lingkaran merah dan titik yang memiliki koherensi baik  $(\approx 1)$  ditunjukan dengan lingkaran biru. Setelah dilakukan analisa pada lokasi titik pengukuran dapat dilihat pada Gambar 4. 25 menunjukan titik pengukuran MT 09 yang terletak pada daerah yang mendekati dengan sebuah pabrik makanan. Hal tersebut merupakan salah satu bukti bahwa melakukan pengukuran mendekati kegiatan manusia akan menghasilkan data yang buruk.

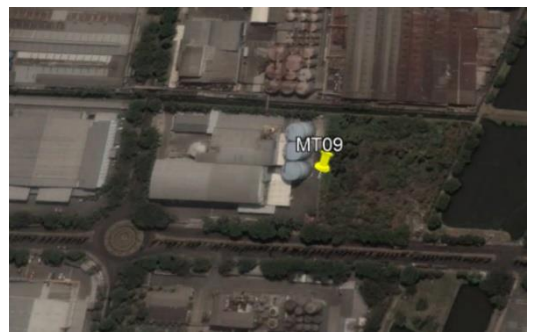

**Gambar 4. 25** Lokasi Titik MT 09

# **BAB V**

# **KESIMPULAN DAN SARAN**

Setelah dilakukan analisis mengenai penelitian perbandingan koreksi statik dan pengukuran magnetotelurik pada daerah perkotaan didapatkan simpulan dan saran sebagai berikut.

# **5.1 Simpulan**

- 1. Metode koreksi statik *averaging* memberikan hasil yang lebih baik dari cokriging dan stripping geologi, ditunjukan dengan bentuk kurva MT yang berhimpit paling kecil yaitu MT01 0.1Ohm-meter, MT03 0.3Ohm-meter, MT04 0.1 Ohm-meter, MT07 0.13 Ohm-meter, MT09 0.1Ohm-meter serta dari hasil inversi 2 dimensi yaitu nilai rms eror yang paling kecil yaitu 2%
- 2. Pengaruh pengukuran di daerah urban menyebabkan timbulnya *eror bar* yang tinggi serta memberikan nilai koherensi yang kecil akibat dari adanya kegiatan manusia (daerah pabrik, perumahan, dan lain-lain.).

# **5.2 Saran**

- 1. Pada penelitian koreksi statik perlu dilakukan dengan model *forward*  yang bervariasi serta menggunakan data yang memiliki nilai *noise*  rendah .
- 2. Pada pengukuran MT urban perlu dilakukan Quality Control dari posisi pengukuran dan menggunakan metode yang dapat meminimalisir besar noise contohnya dengan melakukan pengukuran *Remote Reference*.

*(HALAMAN INI SENGAJA DIKOSONGKAN)*

### **DAFTAR PUSTAKA**

- Agung, L. (2009), *Pemodelan Sistem Geothermal Dengan Menggunakan Metode Magnetotelurik di Daerah Tawau, Sabah, Malaysia*,.
- Árnason, K. (2015), "The static shift problem in MT", *Proceedings World Geothermal Congress 2015 Melbourne, Australia, 19-25 April 2015*, No.April, hal. 19–25.
- Beamish, D. dan Travassos, J.M. (1992), *A study of static shift removal from magnetotelluric data*, Vol.29, hal. 157–178.
- Castells, A.M. i (2006), *A Magnetotelluric Investigation of Geoelectrical Dimensionality and Study of the Central Betic Crustal Structure*, Universitat de Barcelona.
- Chrismanto, D. (2018), *PEMODELAN INVERSI 2D DATA MAGNETOTELURIK MENGGUNAKAN ALGORITMA NON LINEAR CONJUGATE GRADIENT ( NLCG ) UNTUK PEMETAAN RESISTIVITAS BAWAH PERMUKAAN DAERAH PANAS BUMI PARALANA ,* Institut Teknologi Sepuluh Nopember.
- Daud, Y. (2010), *Diktat Kuliah: Metode Magnetotelurik. Laboratorium Geofisika*,.
- Grandis, H., Keilmuan, K. dan Terapan, G. (2010), "Studi Efek Statik Pada Data Magnetotellurik ( Mt ) Menggunakan Pemodelan Inversi 2-D", *Seminar Nasional Energi 2010*, No.November.
- Hidayat, A.R., Junursyah, G.M.L. dan Harja, A. (2016), "ANALISIS DERET WAKTU UNTUK PENINGKATAN KUALITAS DATA MAGNETOTELURIK ( STUDI KASUS LAPANGAN GEOTHERMAL )", *Proseding Seminar Nasional Fisika dan Aplikasinya 2016 Universitas Padjadjaran, Jatinangor*, No.November, hal. 1–10.
- Irfan, R., Kamah, Y., Gaffar, E. dan Winarso, T. (2010), "Magnetotelluric Static Shift Correction Using Time Domain Electromagnetics Case Study : Indonesian Geothermal Rough Fields", *Proceedings World Geothermal Congress 2010 Bali, Indonesia, 25-29 April 2010*, No.April.
- Rulia, C. (2012), "Pengolahan Data Magnetotellurik 2-Dimensi Pada Lapangan Panasbumi Marana , Sulawesi Tengah", *Skripsi*,.
- Simpson, F. dan Karsten, B. (2005), *Practical Magnetotellurics*, Cambridge University Press.
- Sulistyo, A. (2009), *Universitas indonesia*, No.November 1990, hal. 78841818. http://doi.org/10.1002/tox.22101.
- Sulistyo, A., Daud, Y. dan Ningsih, N.U. (2015), *Comparison Between Geostatistical ( Cokriging and Averaging ) Methods And Time Domain Electromagnetic ( TDEM ) Method for Static Shift Correction of Magnetotelluric ( MT ) Data*, hal. 1–7.
- Tournerie, B., Chouteau, M. dan Marcotte, D. (2007), "Magnetotelluric static shift: Estimation and removal using the cokriging method", *Geophysics*, Vol.72, No.1, hal. F25–F34. http://doi.org/10.1190/1.2400625.
- Unsworth, M. (2009), *Electromagnetic Exploration Methods*, University of Alberta., Canada.
- Utamingsih, N. (2010), "Koreksi Pergeseran Statik Data Magnetotellurik (MT) Menggunakan Metode Geostatistik Pada Data Sintetik Dan Data Riil", *skripsi*,.

# **LAMPIRAN**

# 1. Kurva magnetotelurik Kota Surabaya sebelum seleksi *crosspower*

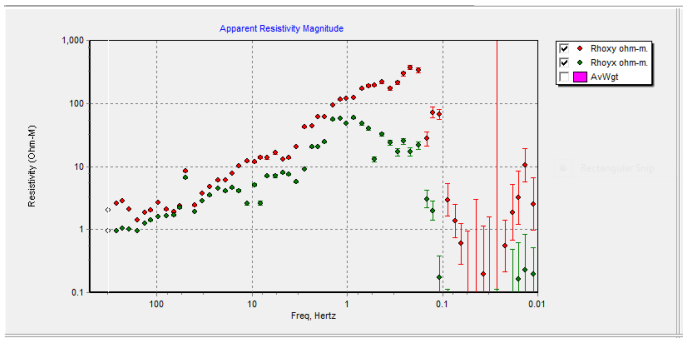

Gambar 1. Titik MT-01 sebelum koreksi *crosspower*

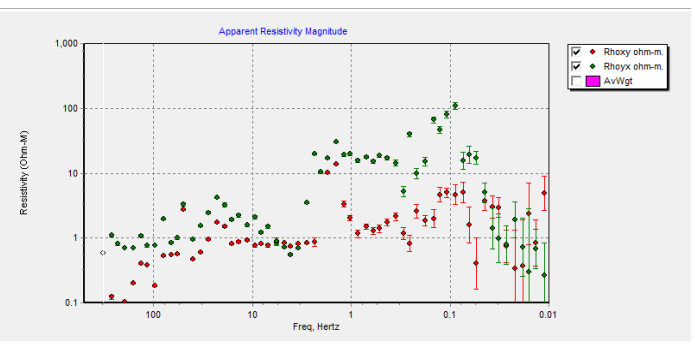

Gambar 2. Titik MT-02 sebelum koreksi *crosgspower*

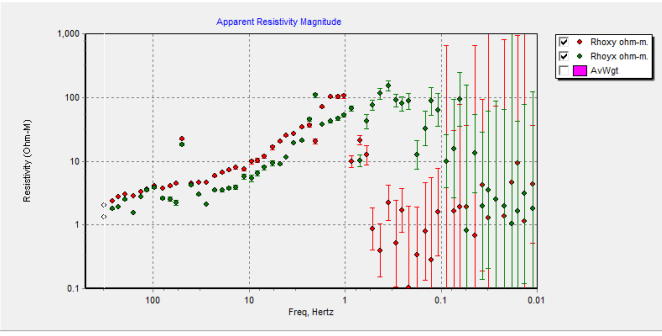

xviii Gambar 3. Titik MT-03 sebelum koreksi *crosspower*
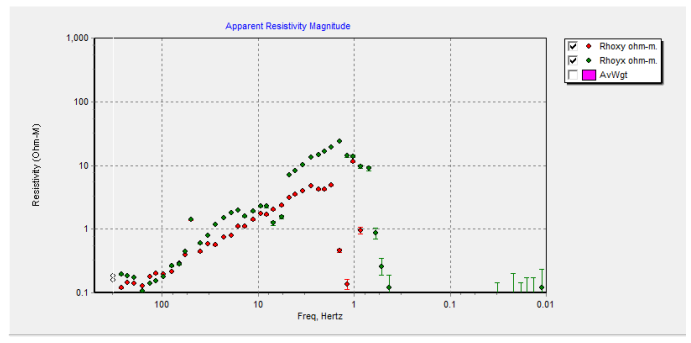

Gambar 4. Titik MT-04 sebelum koreksi *crosspower*

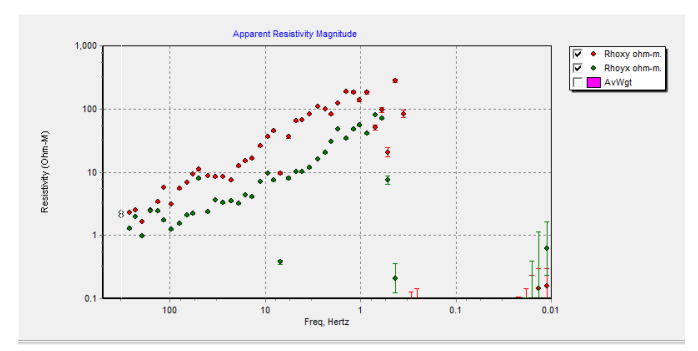

Gambar 5. Titik MT-05 sebelum koreksi *crosspower*

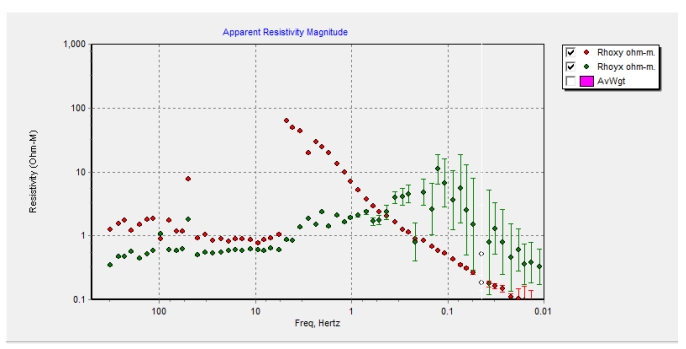

Gambar 6. Titik MT-06 sebelum koreksi *crosspower*

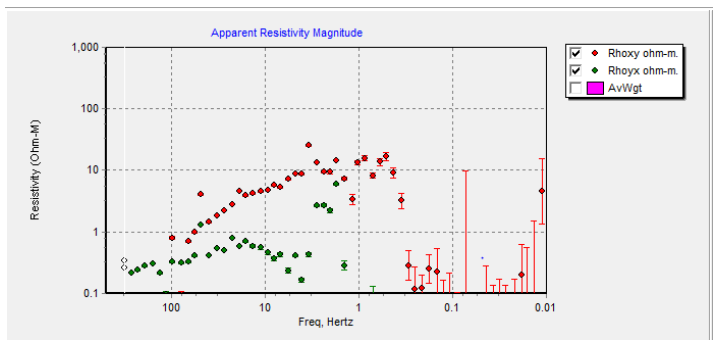

Gambar 7. Titik MT-07 sebelum koreksi *crosspower*

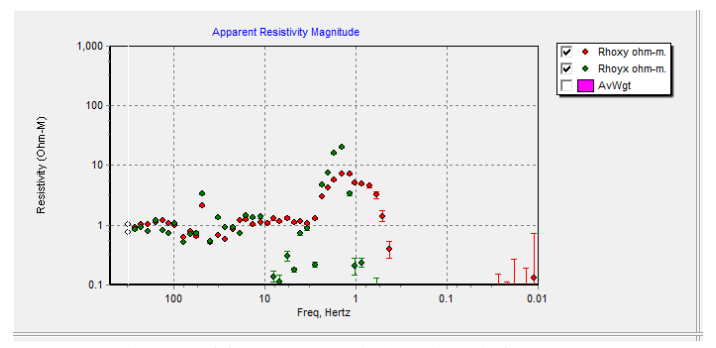

Gambar 8. Titik MT-08 sebelum koreksi *crosspower*

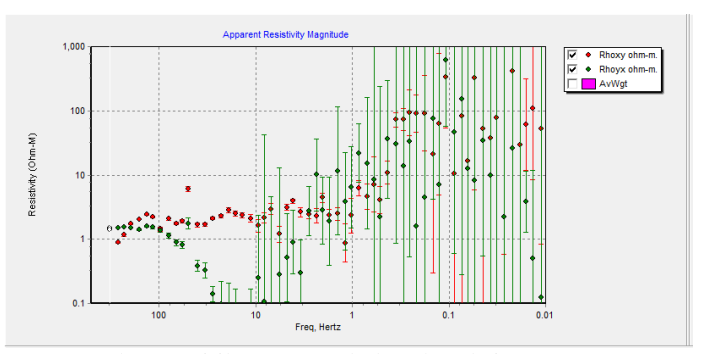

Gambar 9. Titik MT-09 sebelum koreksi *crosspower*

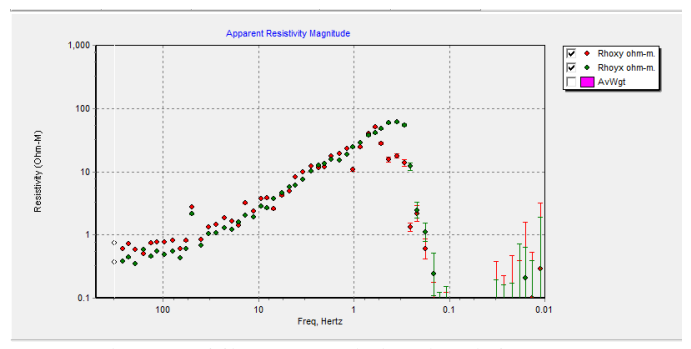

Gambar 10. Titik MT-10 sebelum koreksi *crosspower*

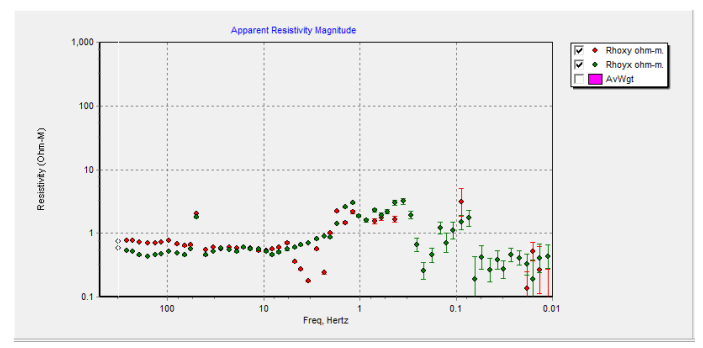

Gambar 11. Titik MT-11 sebelum koreksi *crosspower*

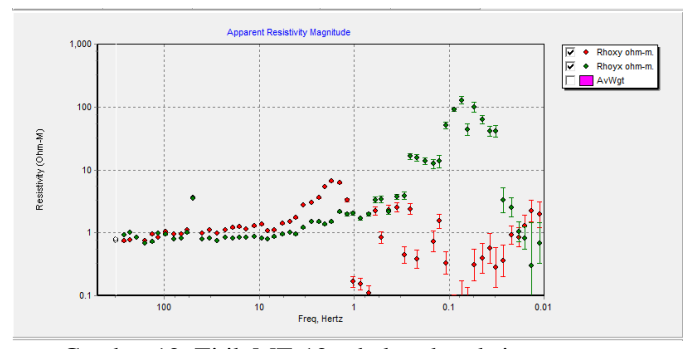

Gambar 12. Titik MT-12 sebelum koreksi *crosspower*

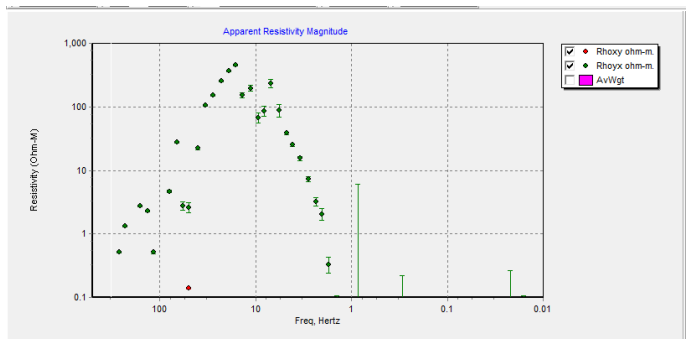

Gambar 13. Titik MT-13 sebelum koreksi *crosspower*

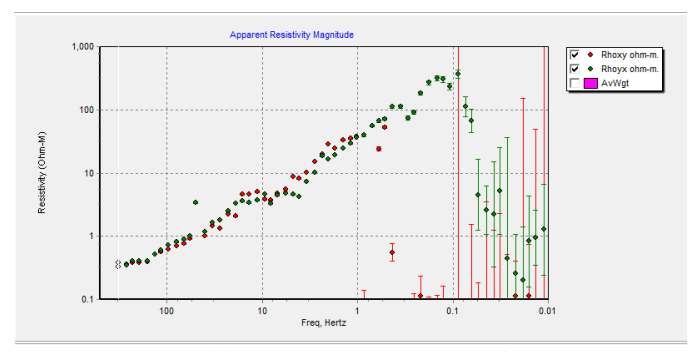

Gambar 14. Titik MT-14 sebelum koreksi *crosspower*

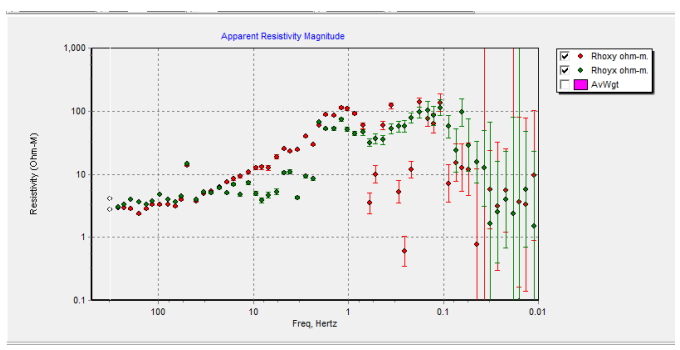

Gambar 15. Titik MT-15 sebelum koreksi *crosspower*

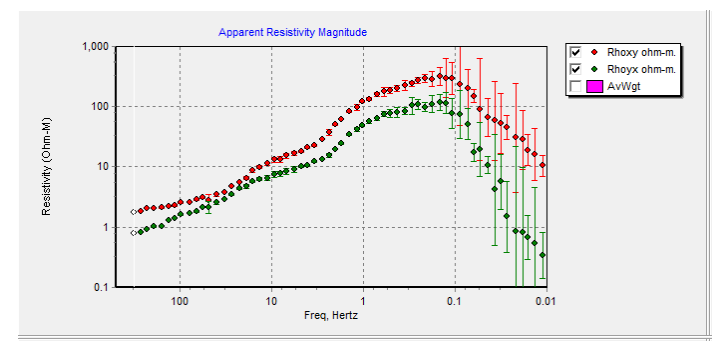

2. Kurva magnetotelurik sebelum seleksi *crosspower*

Gambar 16. Titik MT-01 sesudah koreksi *crosspower*

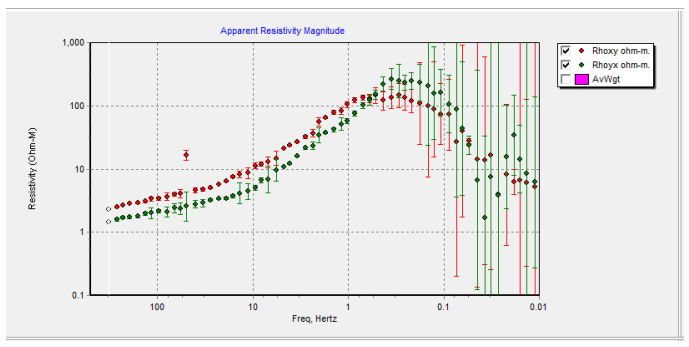

Gambar 17. Titik MT-02 sebelum koreksi *crosspower*

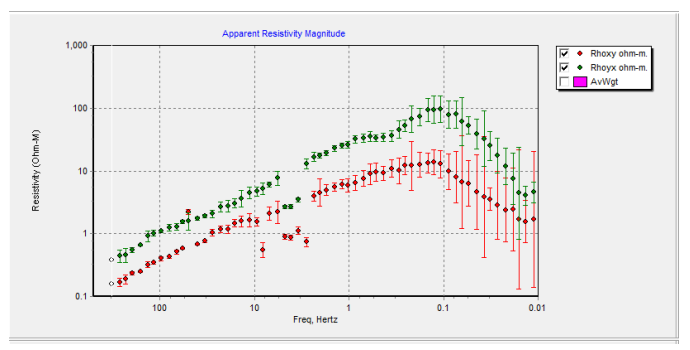

Gambar 18. Titik MT-03 sebelum koreksi *crosspower*

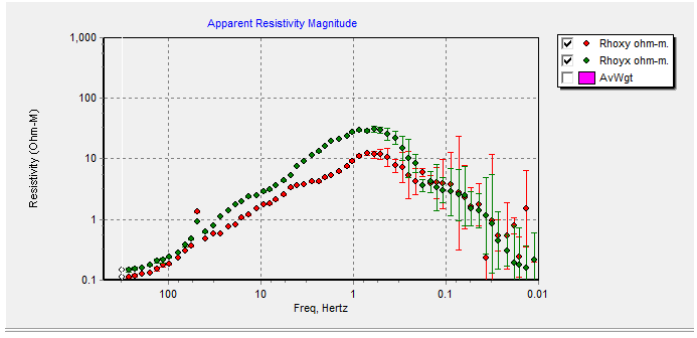

Gambar 19. Titik MT-04 sebelum koreksi *crosspower*

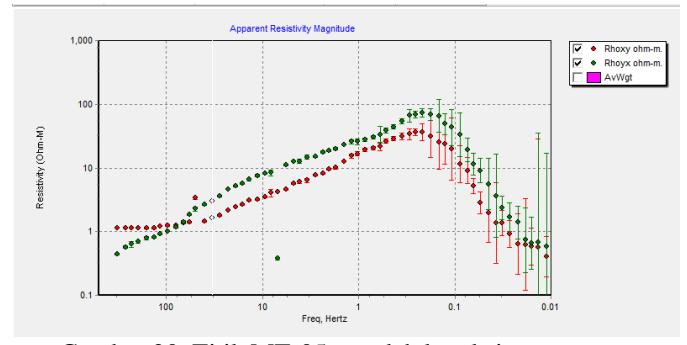

Gambar 20. Titik MT-05 sesudah koreksi *crosspower*

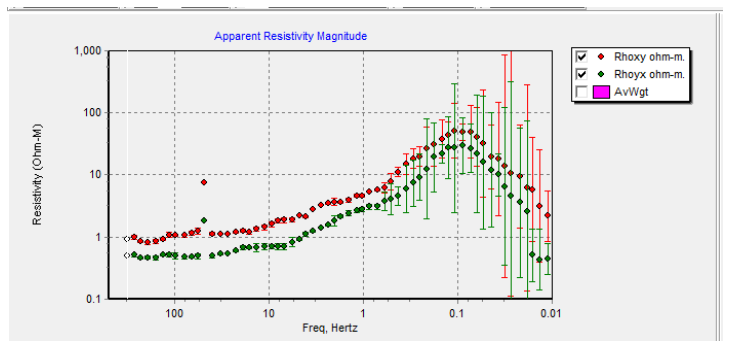

Gambar 21. Titik MT-06 sesudah koreksi *crosspower*

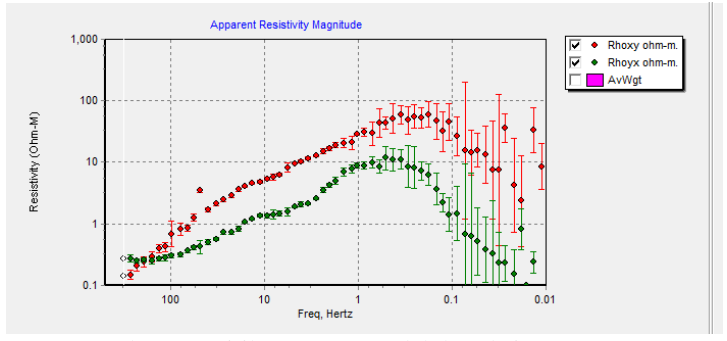

Gambar 22. Titik MT-07 sesudah koreksi *crosspower*

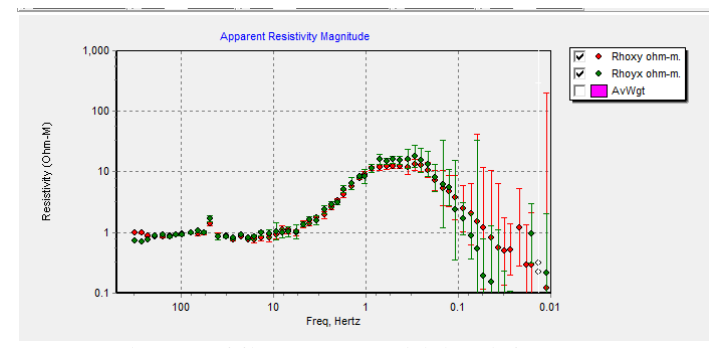

Gambar 23. Titik MT-08 sesudah koreksi *crosspower*

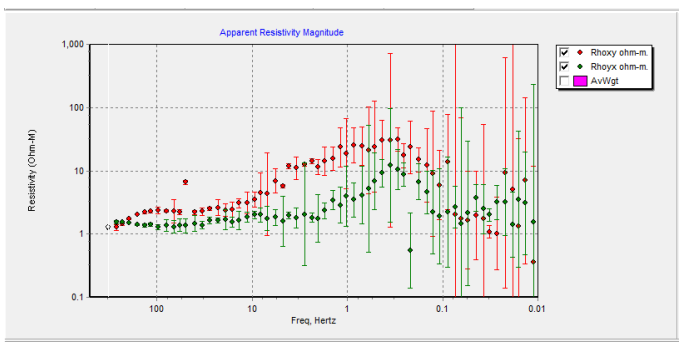

Gambar 24. Titik MT-09 sesudah koreksi *crosspower*

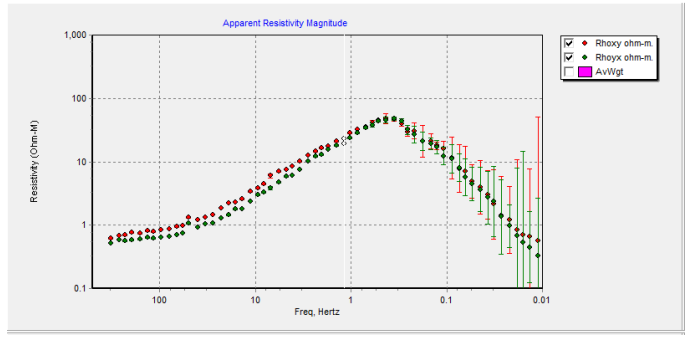

Gambar 25. Titik MT-10 sesudah koreksi *crosspower*

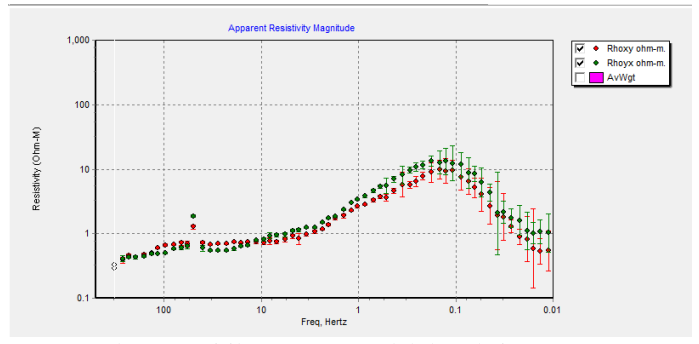

Gambar 26. Titik MT-11 sesudah koreksi *crosspower*

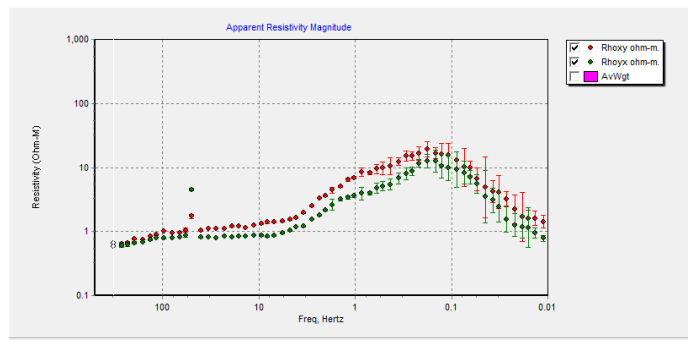

Gambar 27. Titik MT-12 sesudah koreksi *crosspower*

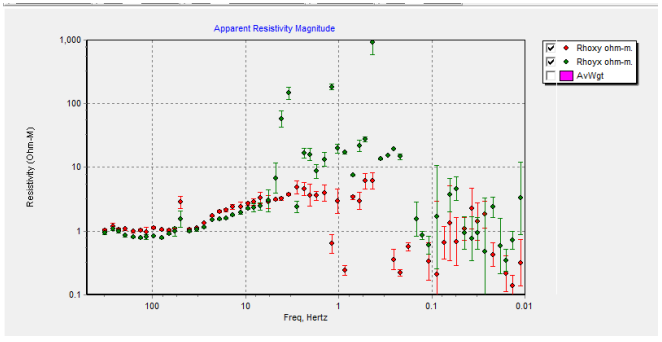

Gambar 28. Titik MT-13 sesudah koreksi *crosspower*

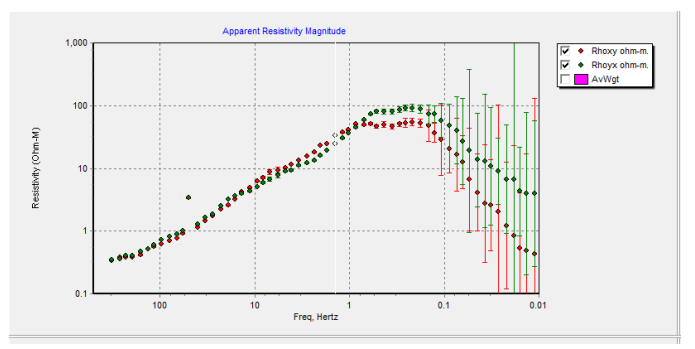

Gambar 29. Titik MT-14 sesudah koreksi *crosspower*

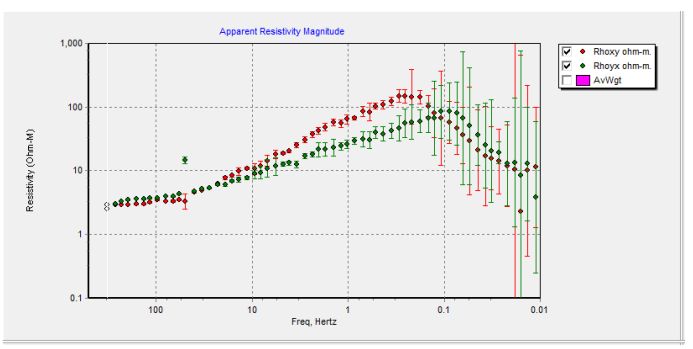

Gambar 30. Titik MT-15 sesudah koreksi *crosspower*

## **PROFIL PENULIS**

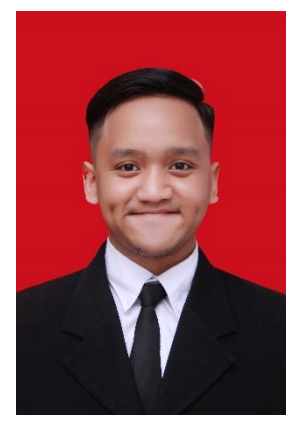

Ilham Rizki Samudra tempat tanggal lahir Palembang, 9 Mei 1997 anak ketiga dari empat bersaudara pasangan Bapak Nursaid JIB dan Ibu Miratri Handansari. Pendidikan formal penulis dimulai dari SDNP Komplek IKIP DKI Jakarta (2003 – 2009), SMPN 109 DKI Jakarta (2009 – 2012), SMAN 81 DKI Jakarta (2012 – 2015), serta saat ini penulis sedang menempuh pendidikan sarjana di Departemen Teknik Geofisika Institut<br>Teknologi Sepuluh Nopember. Selama Sepuluh Nopember. Selama kegiatan belajar di universitas, penulis mengikuti kegiatan akademik maupun non akademik. Bidang akademik meliputi menjadi

peserta dalam kuliah lapangan pada tahun 2018 di Sampang Madura, serta melakukan kerja praktek pada Pertamina Geothermal Energy di tahun 2018. Pada tahun 2019 bulan febuari hingga maret penulis melakukan kegiatan penelitian Tugas Akhir pada PT NewQuest Geotechnology. Dalam bidang non-akademik, penulis berkontribusi dalam Himpunan Mahasiswa Teknik Geofisika ITS sebagai Staff dalam Biro Big Event periode 2016 – 2017, serta dalam organisasi Society of Petroleum Engineers sebagai staff dalam departemen Event pada periode 2017-2018, dan juga sebagai Ketua Biro Big Event Himpunan Mahasiswa Teknik Geofisika ITS periode 2017 – 2018. Penulis juga giat dalam mengikuti pelatihan-pelatihan akademik maupun non akademik diantaranya adalah pelatihan kuliah lapangan oleh HMTG ITS, *software training* Seisearth oleh Paradigm, *Software training* Petrel oleh Schlumberger. Selain itu penulis juga merupakan penerima beasiswa Peningkatan Potensi Akademik periode 2017 dan periode 2018. Sekian penjelasan singkat mengenai penulis, jika ingin berdiskusi mengenai panas bumi, metode Magnetotelurik, atau metode geofisika lainnya dapat menghubungi email berikut: [ilhamsamudra@hotmail.com.](mailto:ilhamsamudra@hotmail.com)